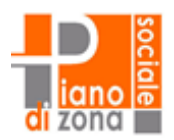

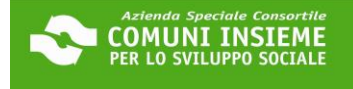

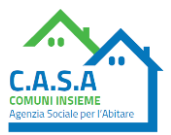

# **GUIDA ALLA PIATTAFORMA BUONO SOSTEGNO AFFITTO PENSIONATI 2024**

**APERTURA BANDO 20/03/2024 - CHIUSURA BANDO 23/04/2024**

**LINK ALLA PIATTAFORMA[: https://cloud.urbi.it/urbi/progs/urp/solhome.sto?DB\\_NAME=n1233157](https://cloud.urbi.it/urbi/progs/urp/solhome.sto?DB_NAME=n1233157)**

**GUIDA ALLA COMPILAZIONE Pagina 1**

Da seguire per presentare la domanda

**GUIDA ALLA CONSULTAZIONE DELLA DOMANDA INVIATA Pagina 19**

Da seguire per visionare la domanda inviata all'ente (modulo di domanda e allegati)

**GUIDA ALL'INTEGRAZIONE SPONTANEA DELLA DOMANDA INVIATA Pagina 22** Da seguire per inviare documenti e/o informazioni testuali a integrazione/correzione della domanda presentata

**GUIDA ALL'INTEGRAZIONE SU RICHIESTA DELL'UFFICIO DELLA DOMANDA INVIATA Pagina 27**

Da seguire per inviare documenti integrativi a seguito di specifica richiesta da parte dell'ufficio

**FACSIMILE CONTRATTO COMPRENSIVO DI REGISTRAZIONE Pagina 32**

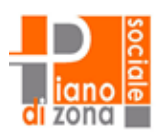

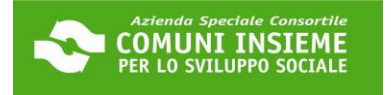

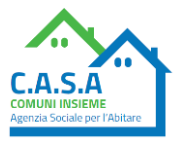

### **GUIDA ALLA PIATTAFORMA**

### **DOMANDA "BUONO SOSTEGNO AFFITTO PENSIONATI 2024"**

### **APERTURA BANDO 20/03/2024 - CHIUSURA BANDO 23/04/2024**

### **LINK ALLA PIATTAFORMA: [https://cloud.urbi.it/urbi/progs/urp/solhome.sto?DB\\_NAME=n1233157](https://cloud.urbi.it/urbi/progs/urp/solhome.sto?DB_NAME=n1233157)**

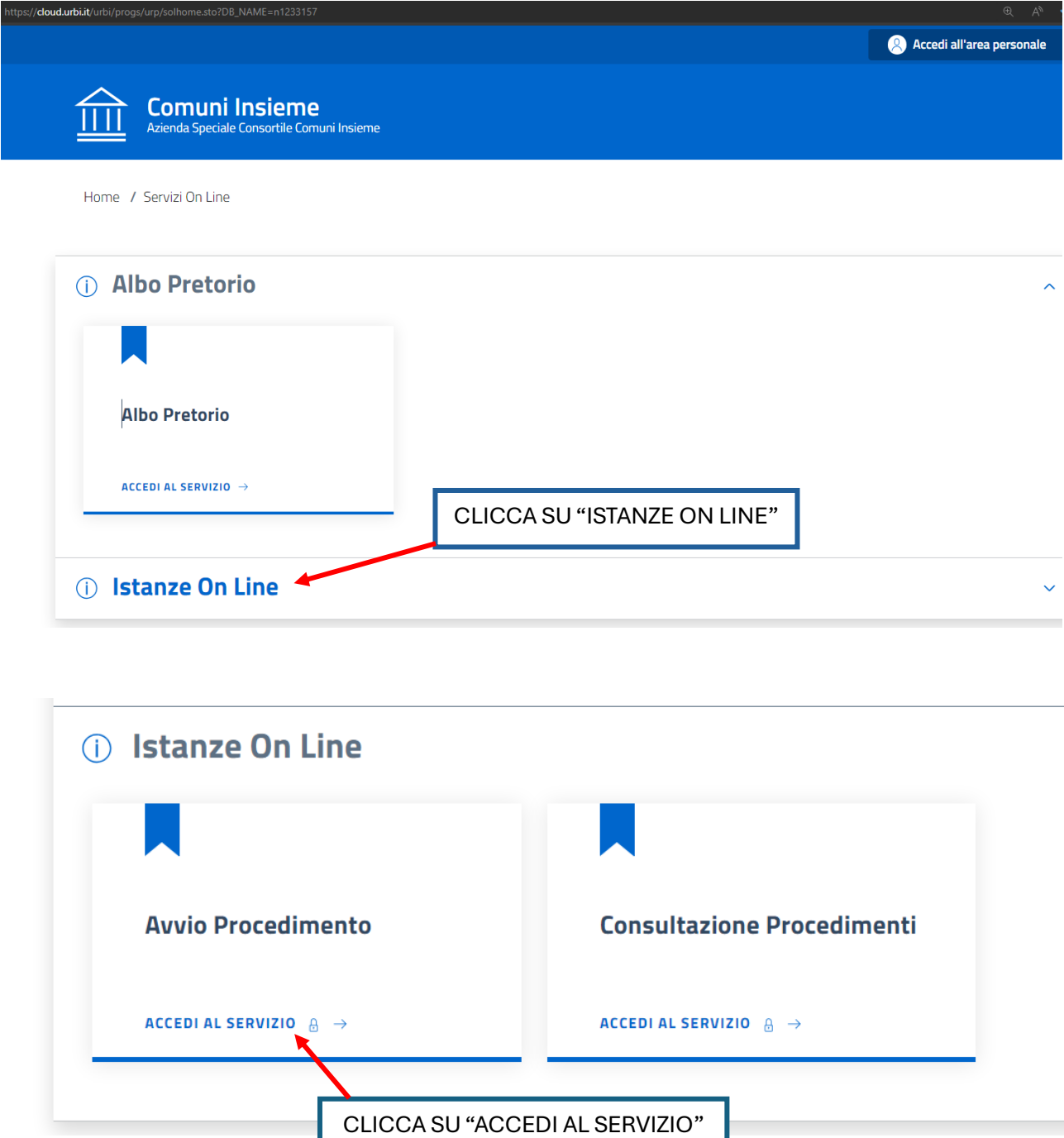

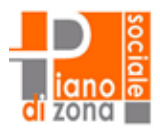

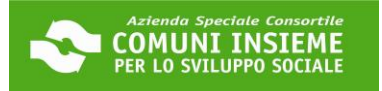

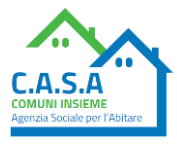

Home / Servizi On Line / Istanze On Line

## **Avvio Procedimento**

#### Sei nella sezione dedicata alla presentazione on line delle istanze.

In questa sezione, previa procedura di autenticazione, è possibile da parte di un professionista, impresa o cittadino, inoltrare un'istanza allegando la relativa documentazione necessaria all'espletamento del procedimento amministrativo collegato.

Il tasto [Accedi al servizio] ti consentirà l'ingresso alla piattaforma attraverso la quale potrai compilare le tue pratiche che rimarranno in forma di bozza fino al momento della loro effettiva presentazione

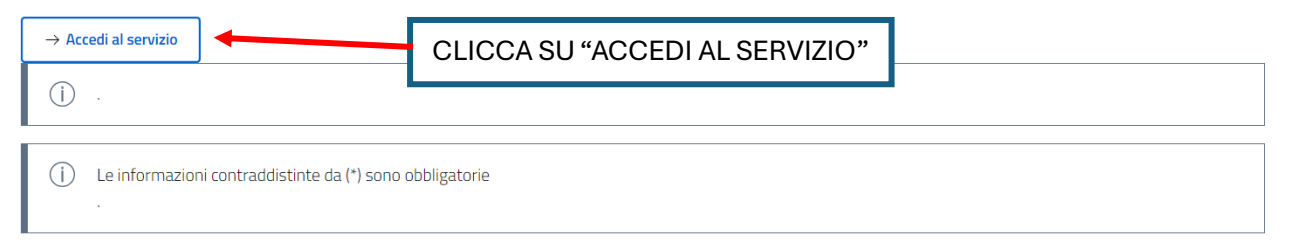

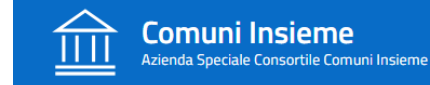

## Accesso all'area privata

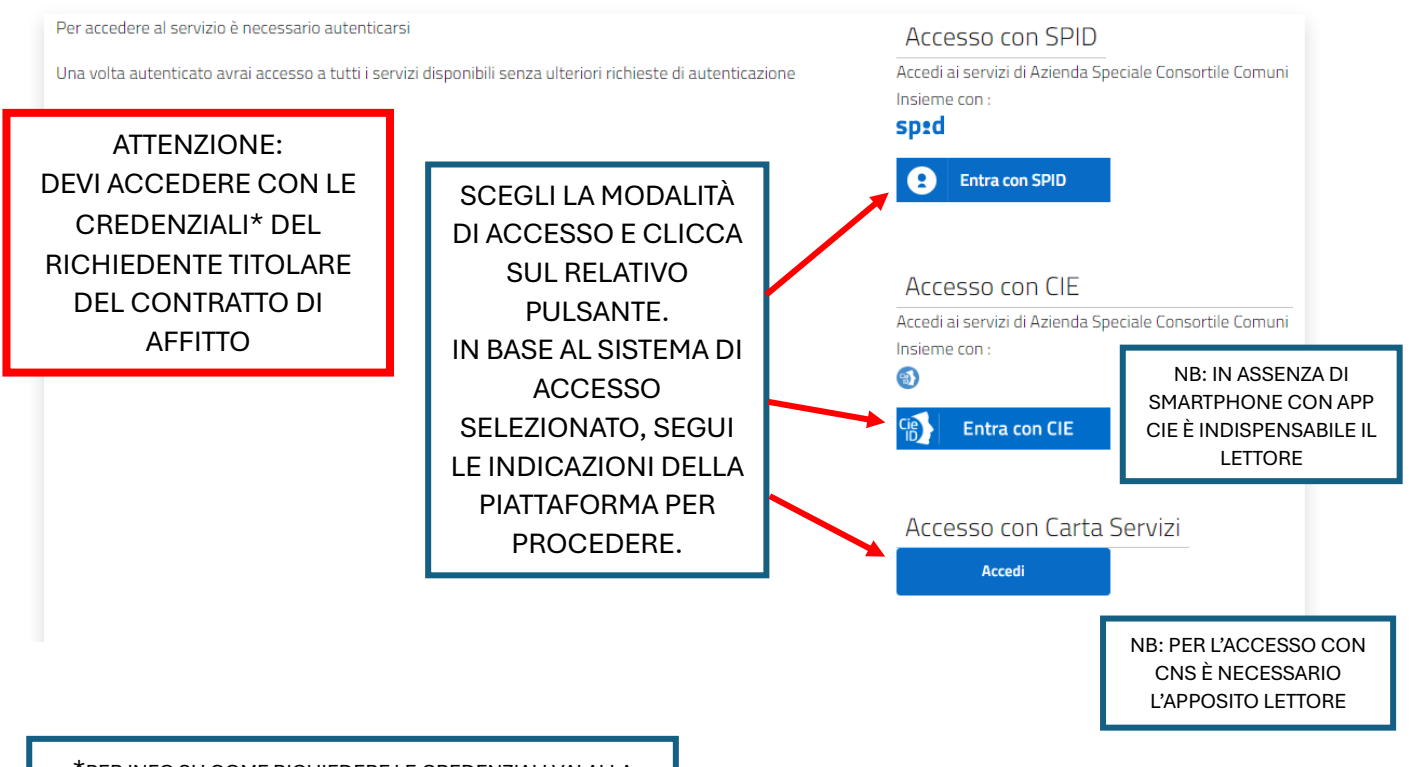

\*PER INFO SU COME RICHIEDERE LE CREDENZIALI VAI ALLA SEZIONE NOTIZIE DEL SITO WWW.ABITARESOCIALE.IT

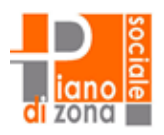

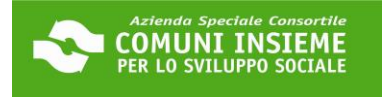

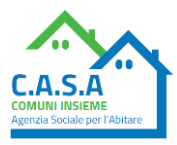

## **ATTENZIONE:**

## SONO APERTI CONTEMPORANEAMENTE DUE AVVISI DI CONTRIBUTO AL PAGAMENTO DELL'AFFITTO

IL BUONO SOSTEGNO AFFITTO 2024 È LA MISURA GENERICA.

IL BUONO SOSTEGNO AFFITTO PENSIONATI 2024 È DEDICATO ESCLUSIVAMENTE AI PENSIONATI.

ASSICURATI DI SCEGLIERE IL BANDO GIUSTO PER TE, DAL SECONDO MENU A TENDINA.

SE HAI I REQUISITI DI ENTRAMBE LE MISURE PUOI PRESENTARE RICHIESTA PER **FNTRAMBI GI LAVVISI.** 

## **Avvio Procedimento**

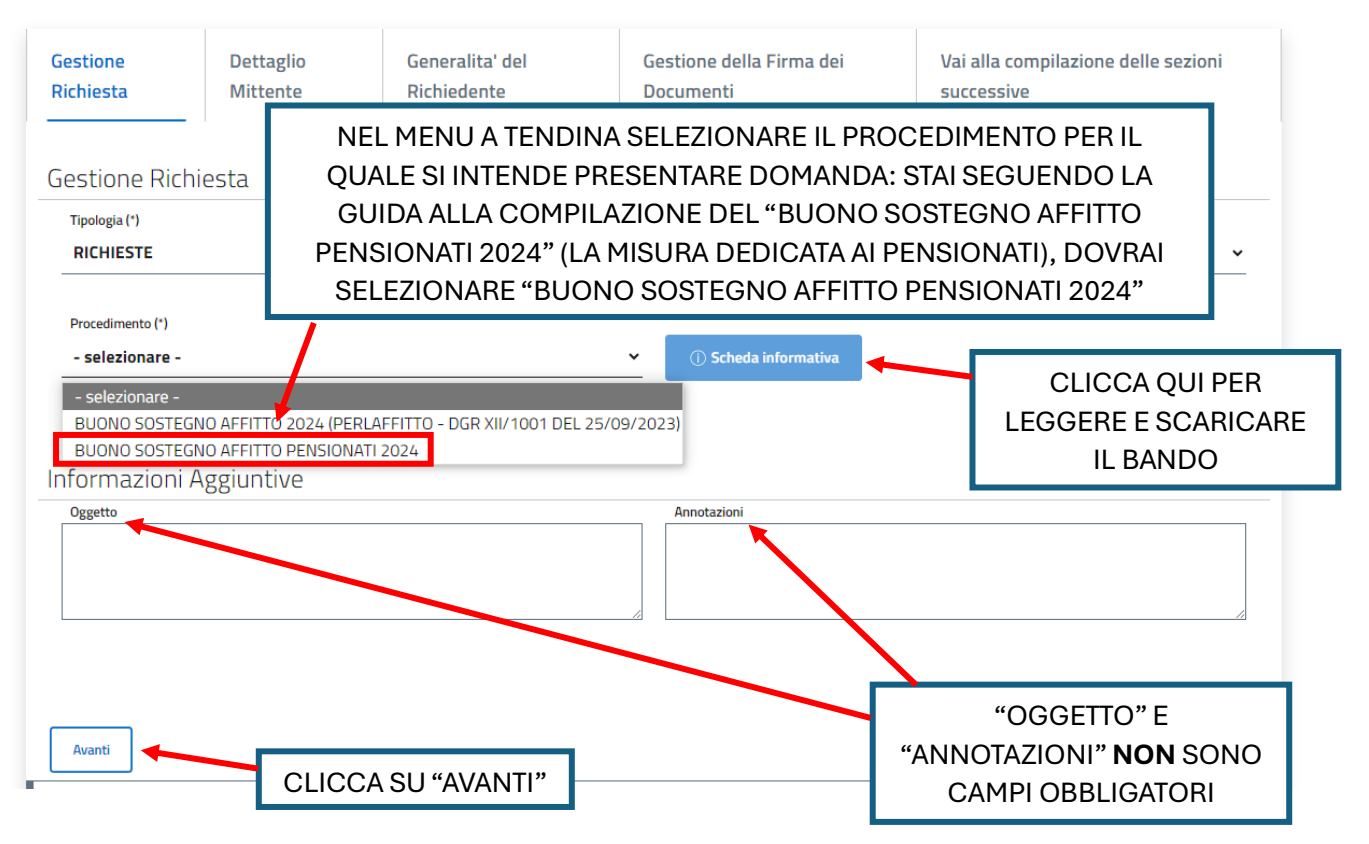

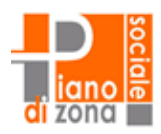

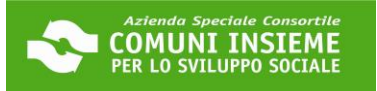

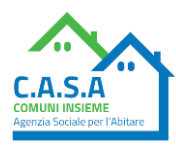

## **Avvio Procedimento**

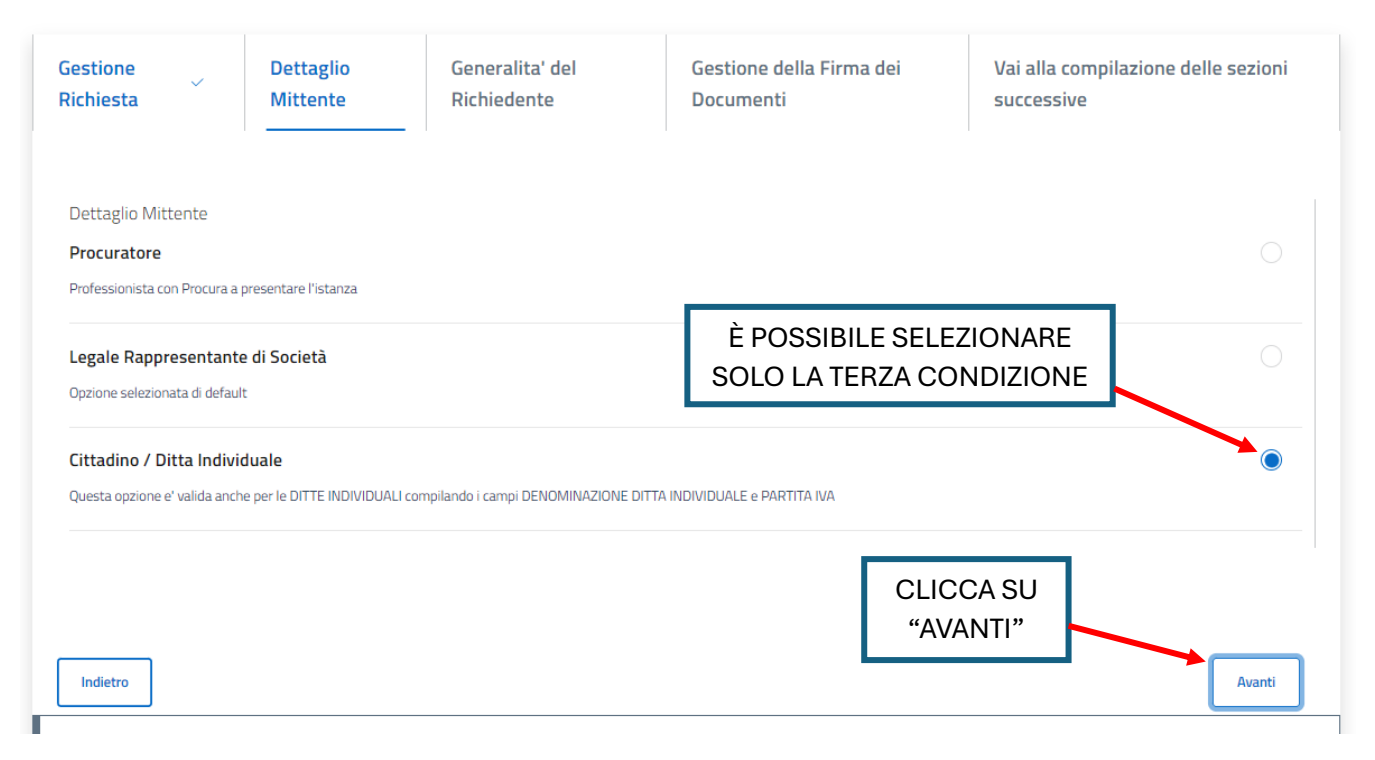

## **Avvio Procedimento**

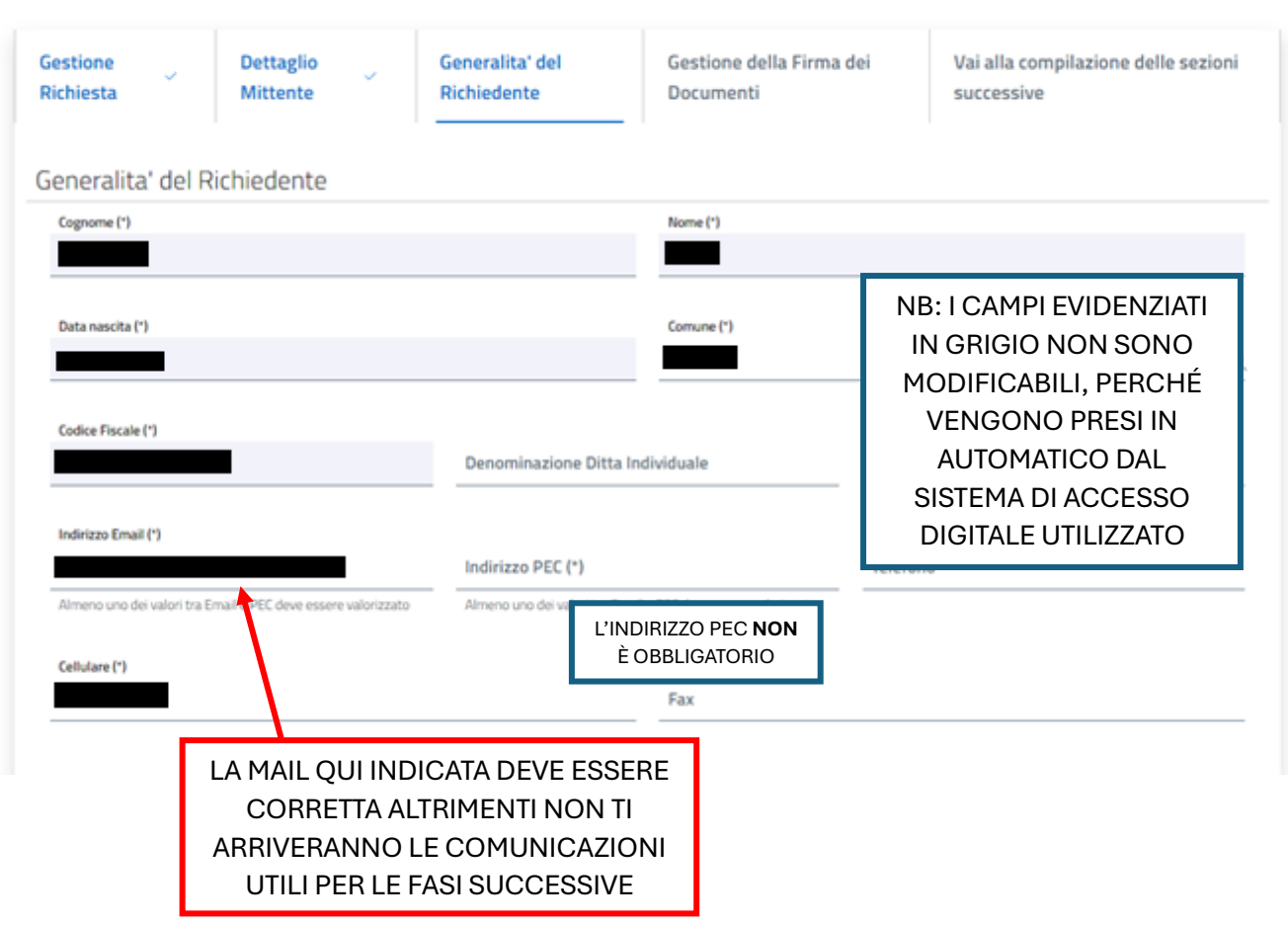

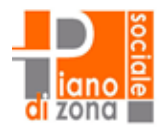

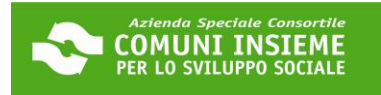

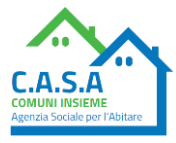

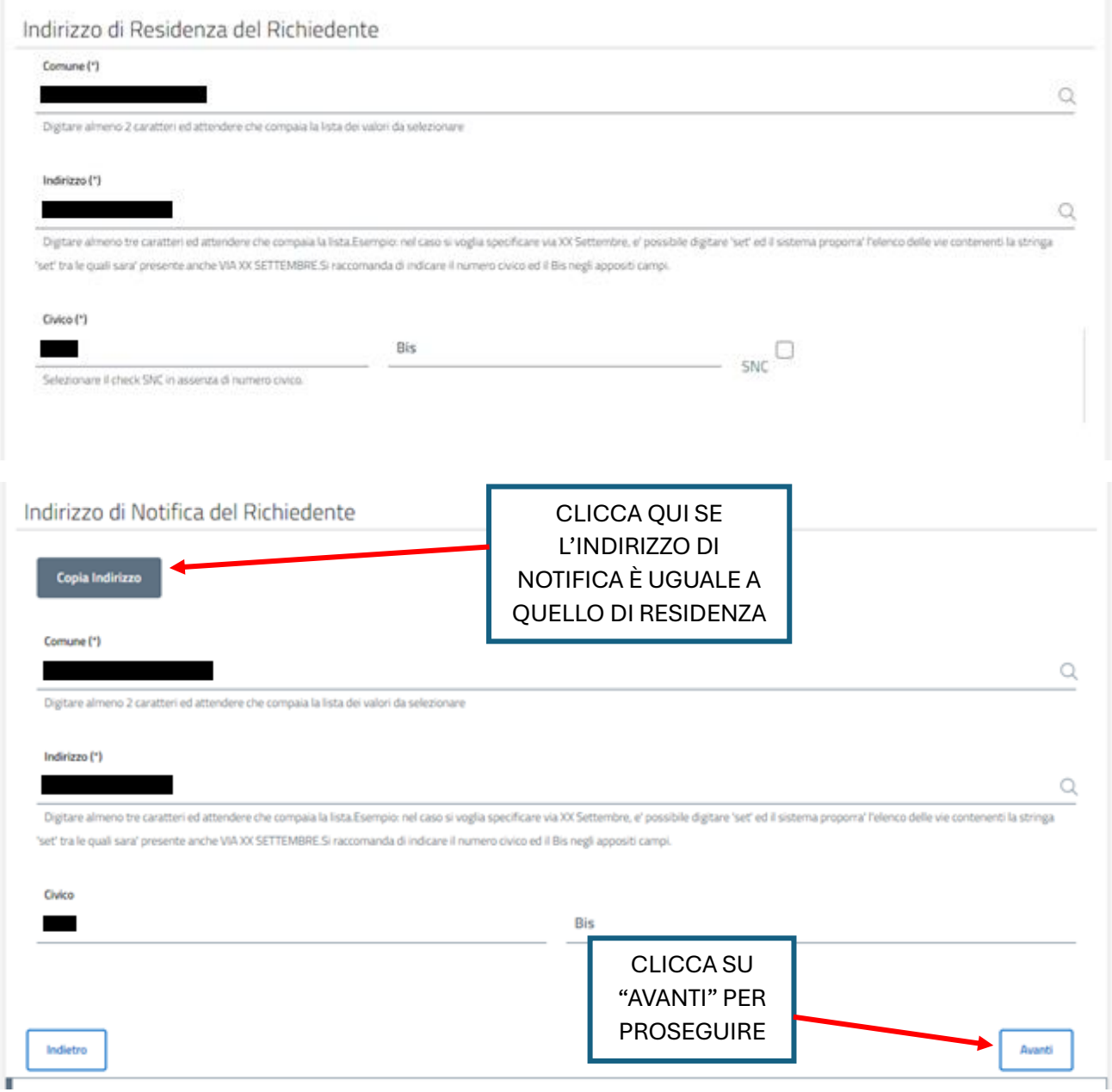

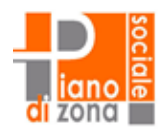

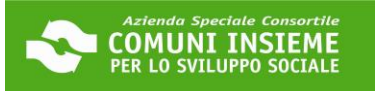

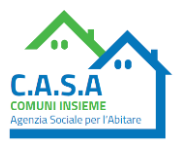

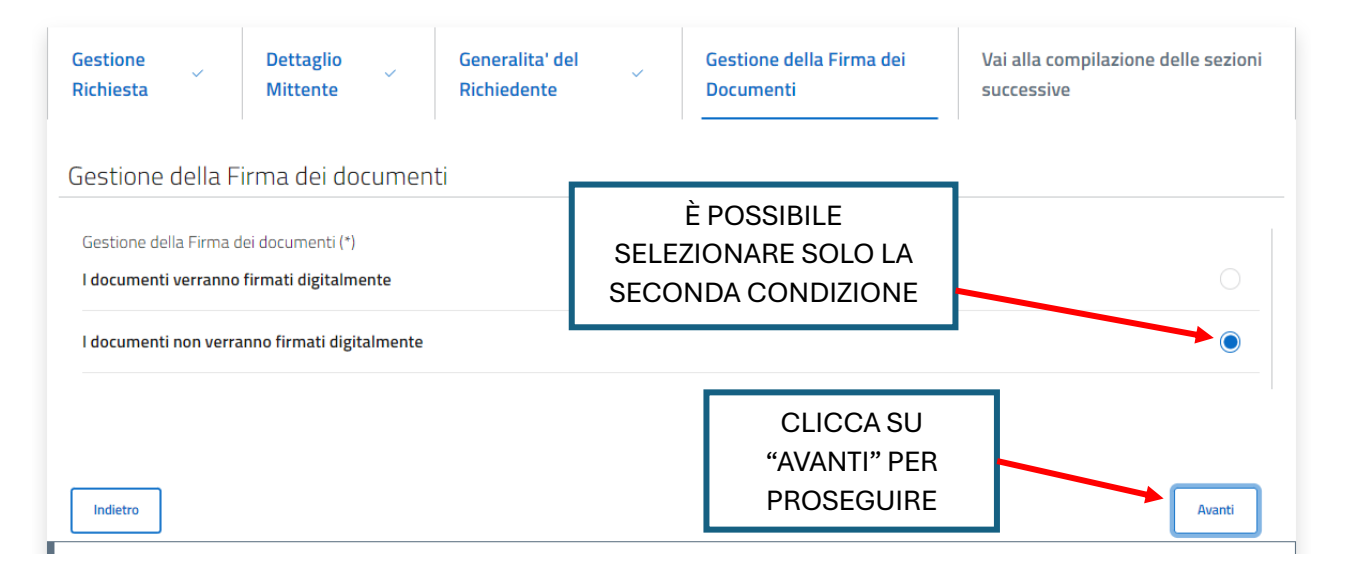

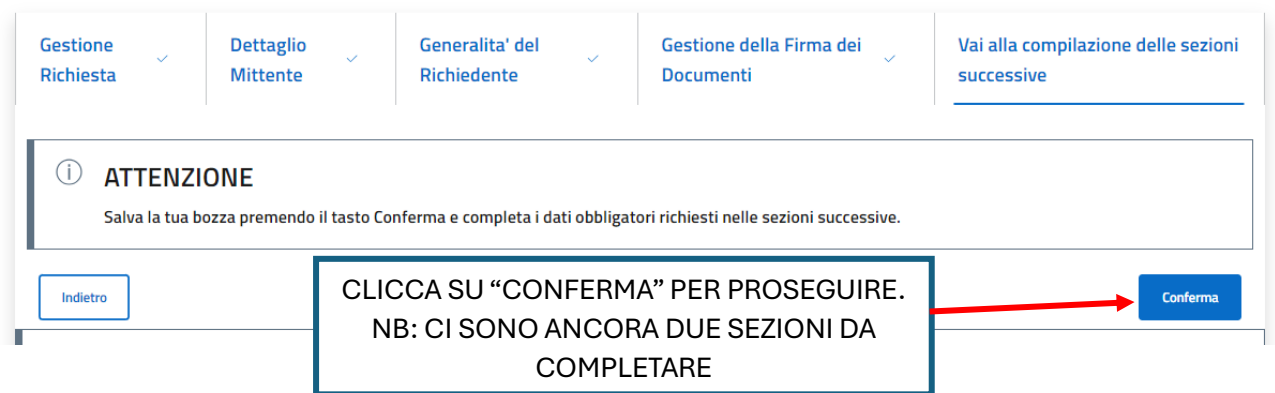

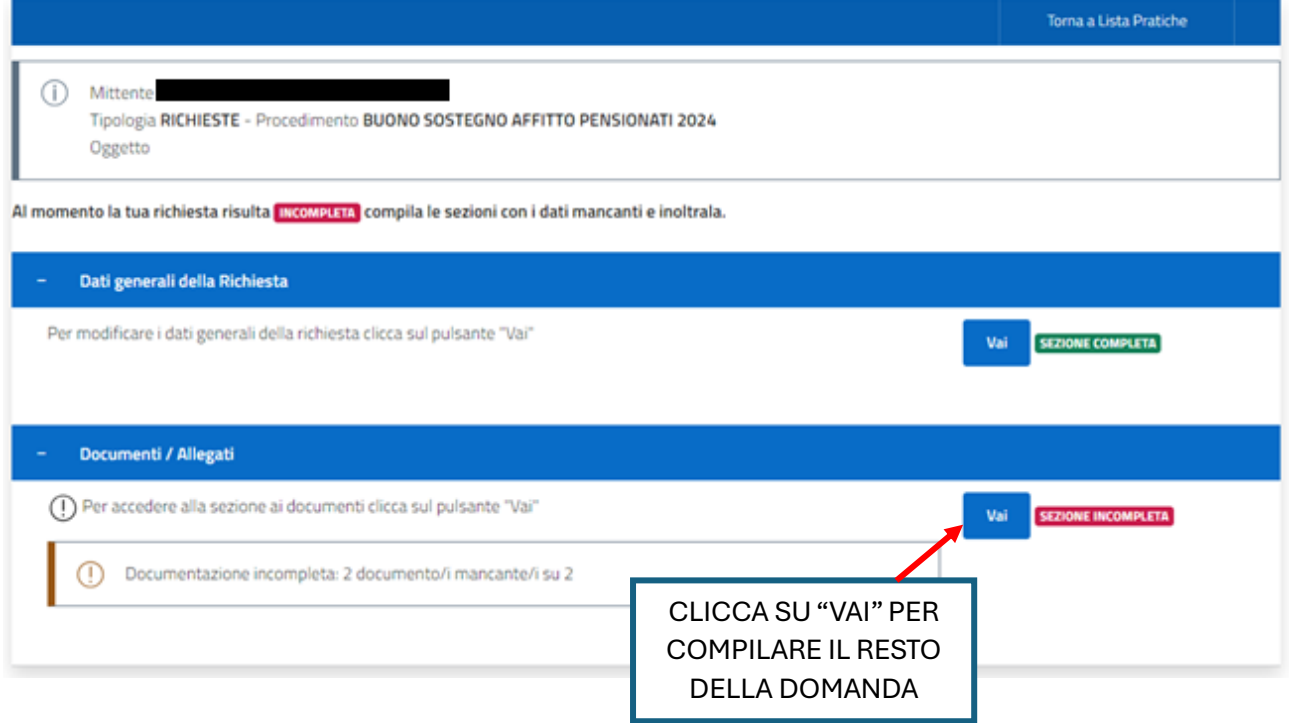

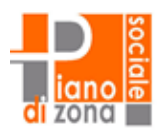

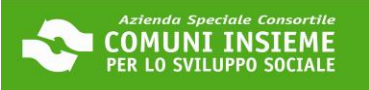

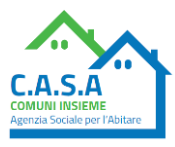

Torna alla Pratica

 $\odot$ Mittente Tipologia RICHIESTE - Procedimento BUONO SOSTEGNO AFFITTO PENSIONATI 2024 Oggetto (i) Sei nella pagina dove puoi comporre la documentazione richiesta. I documenti obbligatori (\*) sono necessari per l'invio, mentre quelli facoltativi (\*\*) possono essere scartati, se non necessari.Per alcuni documenti è prevista la compilazione, altri devono essere semplicemente allegati. Il documento principale e' presente su una riga di colore diverso. Di seguito si propone l'elenco dei documenti previsti per l'invio della richiesta. CLICCA SU E' possibile sostituire un documento gia' allegato solo utilizzando il tasto Allega. "COMPILA" N.Bil tasto 'Cestino' (Elimina) cancella l'intera domanda. Documenti  $Obbl(')$ Stato Funzioni A MODULO DI DOMANDA  $\left\langle \cdot\right\rangle$ Assente Compila ELECTRIC VIEW TOWART FOR AN ANNUNCE COMMENTARY CONTRATTO DI AFFITTO  $\{2\}$ **Boxe** Allega EDINALMOUS DIRECTMENTAL CALLA VISITAL A CANDIDE DISOCREDUME

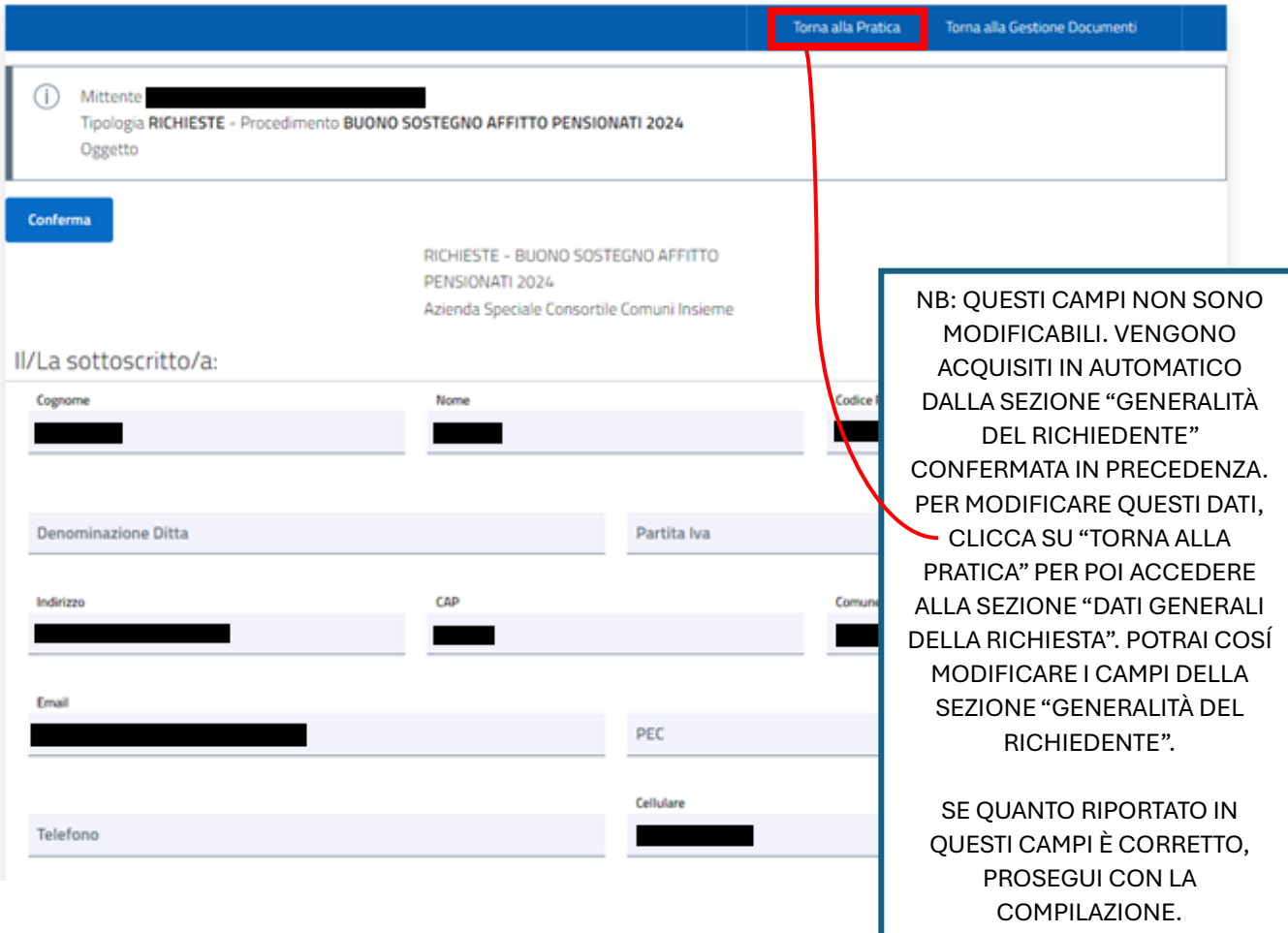

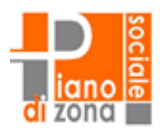

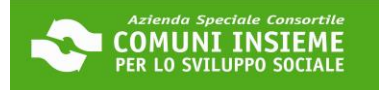

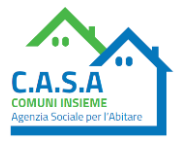

### Conferma indirizzo email

Conferma indirizzo email: (\*)

### **NOTA BENE**

RISCRIVI IN OUESTO CAMPO LA TUA E-MAIL, PRESTANDO **ATTENZIONE AD INSERIRLA CORRETTAMENTE** 

- I DATI DEVONO ESSERE QUELLI DEL TITOLARE DEL CONTRATTO PER IL QUALE SI RICHIEDE IL CONTRIBUTO anche in caso a compilare sia un delegato/procuratore QUINDI SI DEVE ACCEDERE CON SPID/CIE/CNS DEL TITOLARE DEL CONTRATTO

- VERIFICA CHE LA MAIL SIA CORRETTA ALTRIMENTI NON TI ARRIVERANNO LE SUCCESSIVE COMUNICAZIONI se ti accorgi di unerrore clicca su 'torna alla pratica' per poi accedere alla sezione 'dati generali della richiesta' dove potrai modificare i campi della sezione 'generalità del richiedente'

### PRIVACY E BANDO

### **LEGGI L'INFORMATIVA** PRIVACY E SELEZIONA I DUE **FLAG PER PROSEGUIRE**

INFORMATIVA TUTELA DEI DATI PERSONALI: Ai sensi dell'art. 13 del Regolamento UE 679/16, i dati personali forniti per l'accesso a COMUNI INSIEME Agenzia Sociale per l'abitare C.A.S.A. sono raccolti ai seguenti fini, nel rispetto delle disposizioni vigenti: gestione delle procedure necessarie, trasmissione materiale informativo nella modalità newsletter. L'interessato potrà far valere i propri diritti previsti dagli artt. da 15 a 21 del Regolamento UE 679/16. La natura del conferimento dei dati è obbligatoria; il mancato conferimento dei dati personali comporta l'impossibilità di attivare le procedure. Il trattamento dei dati avverrà attraverso procedure informatiche o comunque mezzi telematici o supporti cartacei nel rispetto delle misure adeguate di sicurezza previste dagli artt. 22 e 32 del Regolamento UE 679/16. Il Titolare del Trattamento dei dati è A.S.C. COMUNI INSIEME PER LO SVILUPPO SOCIALE. Il Responsabile del Trattamento dei dati è l'incaricato del servizio di A.S.C. COMUNI INSIEME PER LO SVILUPPO SOCIALE Agenzia Sociale per l'abitare C.A.S.A. Il Data Protection Officer ai sensi dell'art. 37 del Regolamento UE 679/16 è l'avv. Papa Abdoulaye Mbodj.

Il richiedente dichiara di aver visualizzato e accettato i termini dell'informativa a tutela dei dati personali (\*)

Il richiedente dichiara di aver letto e compreso il bando 'BUONO SOSTEGNO AFFITTO PENSIONATI 2024' (\*)

e di essere consapevole che l'Agenzia C.A.S.A, con l'ausilio dei comuni in cui il cittadino è residente, effettuerà i controlli a campione relativi alla veridicità dei dati e delle dichiarazioni rese. Qualora a seguito dei controlli, il contributo risultasse indebitamente riconosciuto, ovvero in caso di dichiarazioni mendaci del beneficiario, C.A.S.A. procederà all'interruzione delle procedure di liquidazione o alla revoca del beneficio ed alla denuncia all'autorità Giudiziaria ai sensi dell'articolo 76 del DPR 445/2000.

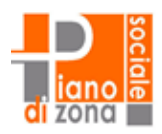

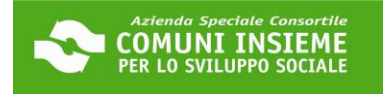

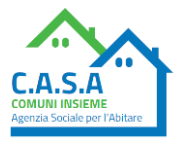

### DATI AGGIUNTIVI DEL RICHIEDENTE

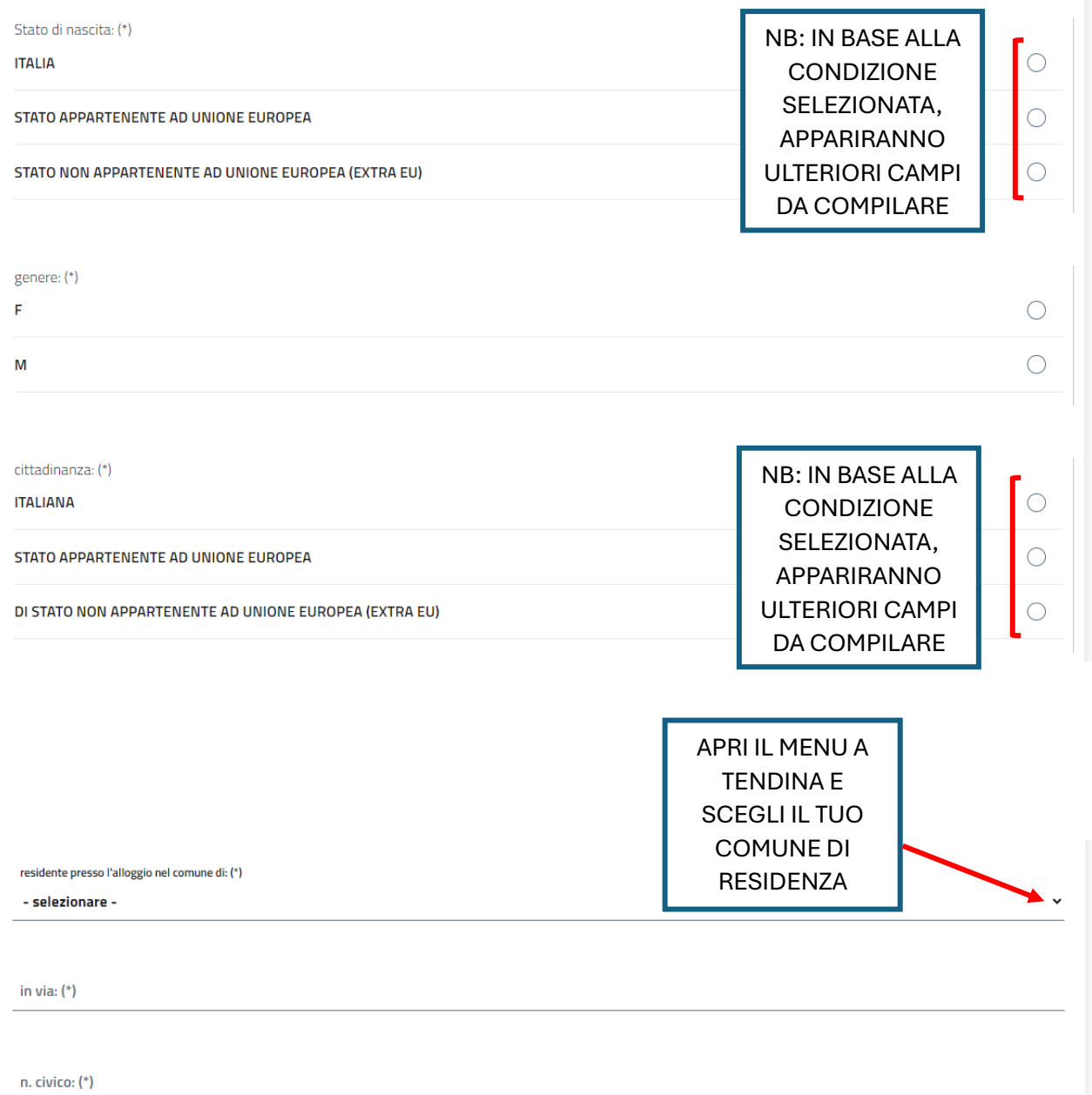

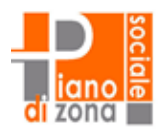

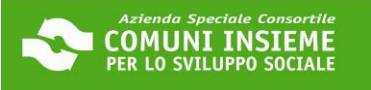

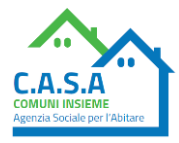

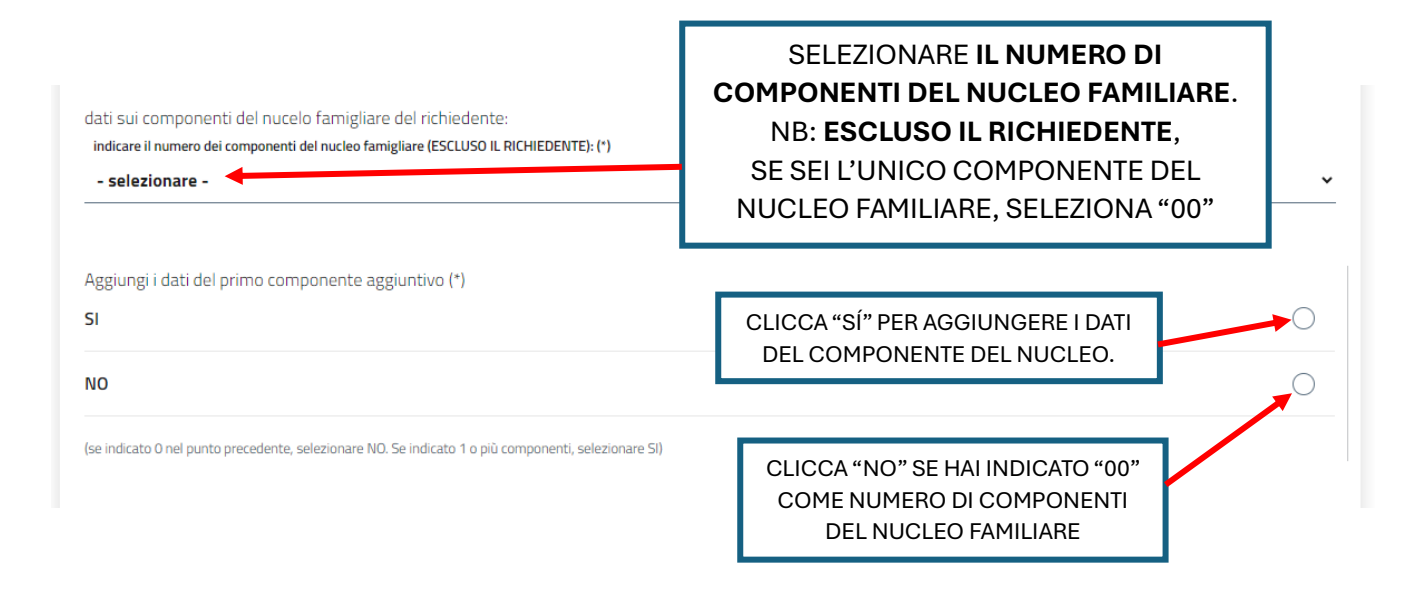

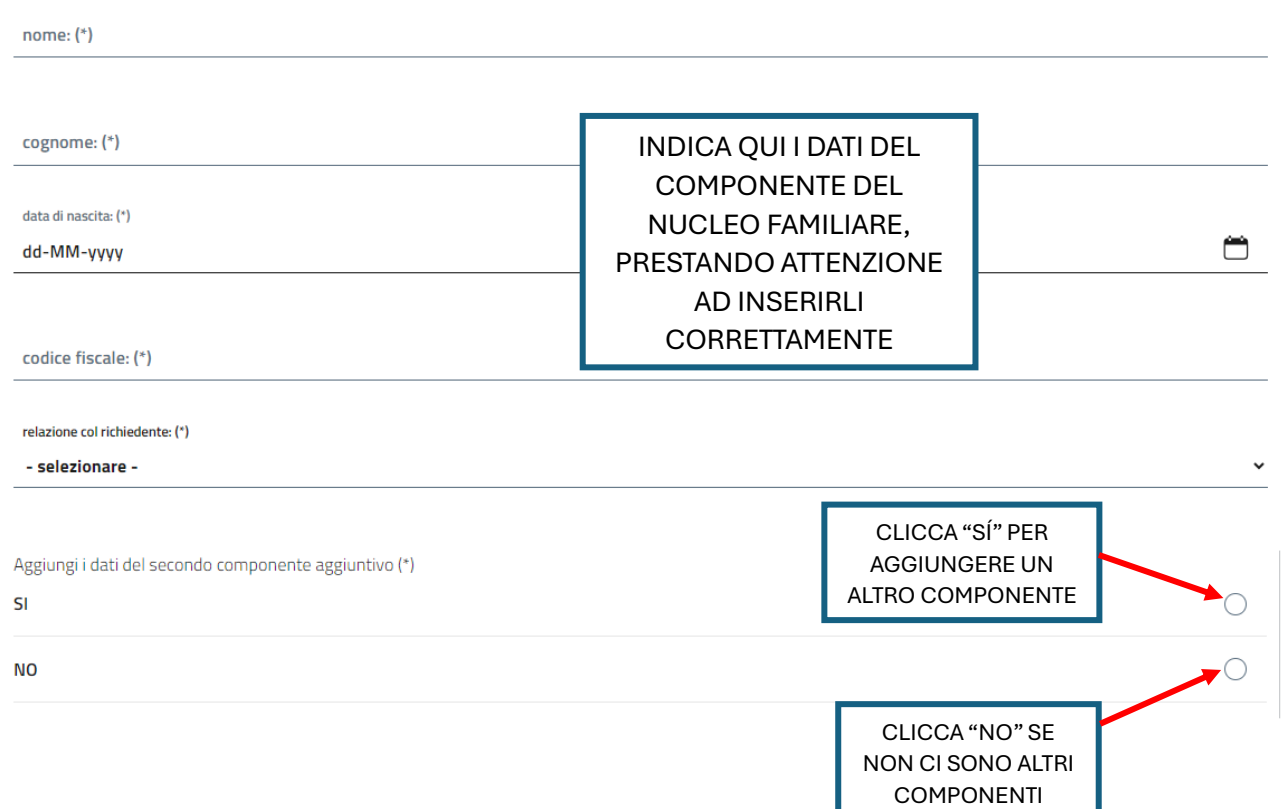

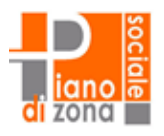

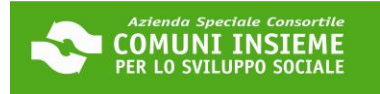

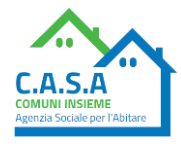

 $\checkmark$ 

 $\bigtriangledown$ 

 $\bigtriangledown$ 

### DICHIARAZIONI 1/4

#### **CHIEDE**

l'accesso alla misura "BUONO SOSTEGNO AFFITTO PENSIONATI 2024" dedicata a sostenere i NUCLEI familiari di PENSIONATI, in locazione sul libero mercato o in alloggi in godimento o in alloggi definiti Servizi Abitativi Sociali (L.R. 16/2016, art. 1 c. 6.) il cui REDDITO PROVENGA ESCLUSIVAMENTE DA PENSIONE DA LAVORO/DI VECCHIAIA/di anzianità e/o assimilabili, residenti nei Comuni di Baranzate, Bollate, Cesate, Garbagnate Milanese, Novate Milanese, Paderno Dugnano, Senago e Solaro che sono titolari di un contratto di affitto e che versano in condizioni di disagio economico, o in condizione di particolare vulnerabilità.

DICHIARA DI ESSERE IN POSSESSO DI UN CONTRATTO CON I SEGUENTI REQUISITI:

#### il contratto è intestato a sé (\*)

è stipulato ai sensi della L. 431/98 (contratti in libero mercato o a canone concordato), oppure è un'assegnazione in godimento o un Servizio Abitativo Sociale (L.R. 16/2016, art.1 c. 6). (\*)

Sono esclusi i contratti di Servizi Abitativi Pubblici (SAP/EX ERP/ 'case popolari') e i contratti di locazione 'con acquisto a riscatto/rent to buy'\*

il contratto di locazione è regolare, registrato presso l'Agenzia delle Entrate ed in corso di validità. (\*)

Tali caratteristiche si devono evincere dai documenti caricati. Pertanto, oltre al contratto completo di firme e alla registrazione andranno caricati anche eventuali documenti come: proroghe, cessioni, subentri. E' possibile richiedere il contributo in assenza di registrazione solo nei casi in cui non è previsto dalla tipologia locatizia (ad es. alloggio in godimento - assegnazione da cooperativa edificatrice)

riguarda un'unità immobiliare ad uso residenziale ubicata in uno dei comuni aderenti al bando: Baranzate, Bollate, Cesate, Novate Milanese, Garbagnate Milanese, Paderno Dugnano, Senago e Solaro (\*)

> PER PROCEDERE IL TUO **CONTRATTO DEVE AVERE QUESTE CARATTERISTICHE**

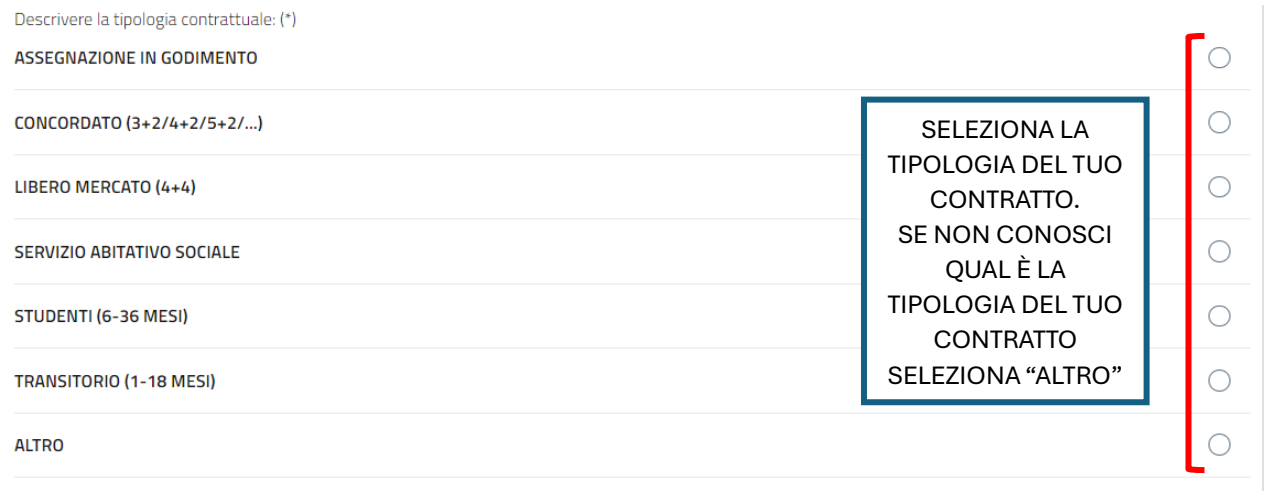

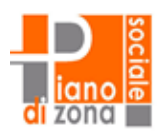

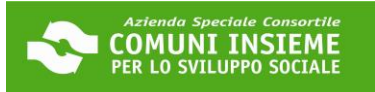

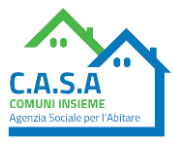

## **LEGGI CON ATTENZIONE QUESTE INDICAZIONI**

#### **NOTA BENE**

Il caricamento del contratto è da eseguire nella schermata precedente, successivamente alla compilazione del presente modulo

- CONTRATTO DI AFFITTO: Caricare TUTTE le pagine del contratto di affitto, solitamente è composto da più articoli e che si conclude con le firme dell'inquilino e del proprietario (puoi vedere un esempio di contratto all'interno della "Guida alla piattaforma").

- REGISTRAZIONE: La registrazione è il timbro o l'allegato dell'Agenzia delle Entrate, dal quale si evincono i dati del contratto. Attenzione a non confonderla con documenti come la richiesta di registrazione, documento che precede la registrazione stessa (puoi vedere un esempio di contratto all'interno della "Guida alla piattaforma")

- Verifica che nei documenti caricati sia ben visibile il CANONE DI LOCAZIONE.

- Dai documenti caricati si deve evincere la presenza dei requisiti contrattuali previsti

### DICHIARAZIONI 2/4

IL RICHIEDENTE DICHIARA INOLTRE DI

avere, unitamente al proprio nucleo familiare, esclusivamente reddito da pensione da lavoro/di vecchiaia/di anzianità e/o assimilabili, e versare in condizioni  $\sim$ di disagio economico, o in condizione di particolare vulnerabilità (\*)

essere, unitamente al proprio nucleo familiare, residente anagraficamente presso l'alloggio oggetto del contratto, e occupare lo stesso a titolo di residenza  $\bigtriangledown$ esclusiva o principale (\*)

non essere, unitamente al proprio nucleo familiare, sottoposto a procedure di rilascio dell'abitazione (sfratto, intimazione o atti successivi) (\*)

non essere, unitamente al proprio nucleo familiare, proprietario di alloggio adeguato in Regione Lombardia (\*)

avere, unitamente al proprio nucleo familiare, un ISEE in corso di validità e senza omissioni o difformità fino €15.000 (\*)

presentare un'unica richiesta di contributo per il proprio nucleo familiare (\*)

essere a conoscenza che i contributi concessi con il presente provvedimento non sono compatibili con quelli del bando "Buono Sostegno Affitto 2024" (\*) che entrambi i contributi sono richiedibili, in presenza dei requisiti, ed in caso di ammissione ad entrambi i contributi ne verrà liquidato solo uno

#### **NOTA BENE**

I requisiti devono sussistere al momento della presentazione della domanda ed almeno fino al momento della liquidazione del contributo, ogni variazione andrà tempestivamente comunicata all'ufficio all'indirizzo bandicasa@comuni-insieme.mi.it

> PER **PROCEDERE DEVI AVERE TUTTI QUESTI REOUISITI**

 $\overline{\smile}$ 

 $\bigtriangledown$ 

 $\overline{\smile}$ 

 $\overline{\smile}$ 

 $\backsim$ 

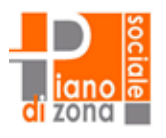

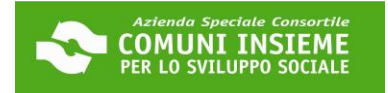

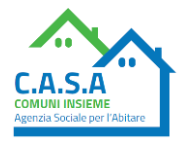

### DICHIARAZIONI 3/4

### COMUNICA I DATI DELLA PROPRIETÀ

#### NOTA BENE

Indica come proprietario il locatore che compare sul contratto di affitto. Se è diverso, dovrà esserne data motivata giustificazione in fase di compilazione del modulo.Sarà trasmesso ai richiedenti in posizione utile in graduatoria, tramite la piattaforma, un modulo da sottoporre al proprietario, l'eventuale liquidazione al proprietario è subordinata alla restituzione del modulo come previsto dal bando - v. sezione notizie www.abitaresociale.it ATTENZIONE proseguendo con la compilazione, dichiara di aver richiesto alla proprietà il consenso alla trasmissione dei dati.

nome e cognome/ragione sociale del proprietario: (\*)

selezionare la tipologia di IBAN: (\*) **IBAN ITALIANO**  $\bullet$ **IBAN ESTERO**  $\bigcirc$ IBAN del proprietario su cui verrà accreditato l'eventuale contributo pari a due mensilità: (\*) COMPILA I SEGUENTI CAMPI CON I DATI DEL PROPRIETARIO. **ATTENZIONE:** IL PROPRIETARIO DEVE ESSERE n. di telefono di riferimento del proprietario: (\*) QUELLO INDICATO NEL CONTRATTO.indirizzo email del proprietario: NOTA BENE: inserire la e-mail del proprietario agevola le procedure Stato di residenza del proprietario: (\*) Provincia dei residenza del proprietario: (\*) comune di residenza del proprietario: (\*) indirizzo di residenza del proprietario (via, piazza etc): (\*) n. civico: (\*)

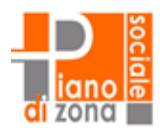

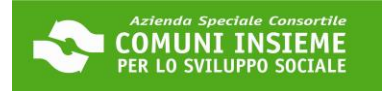

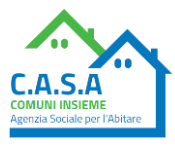

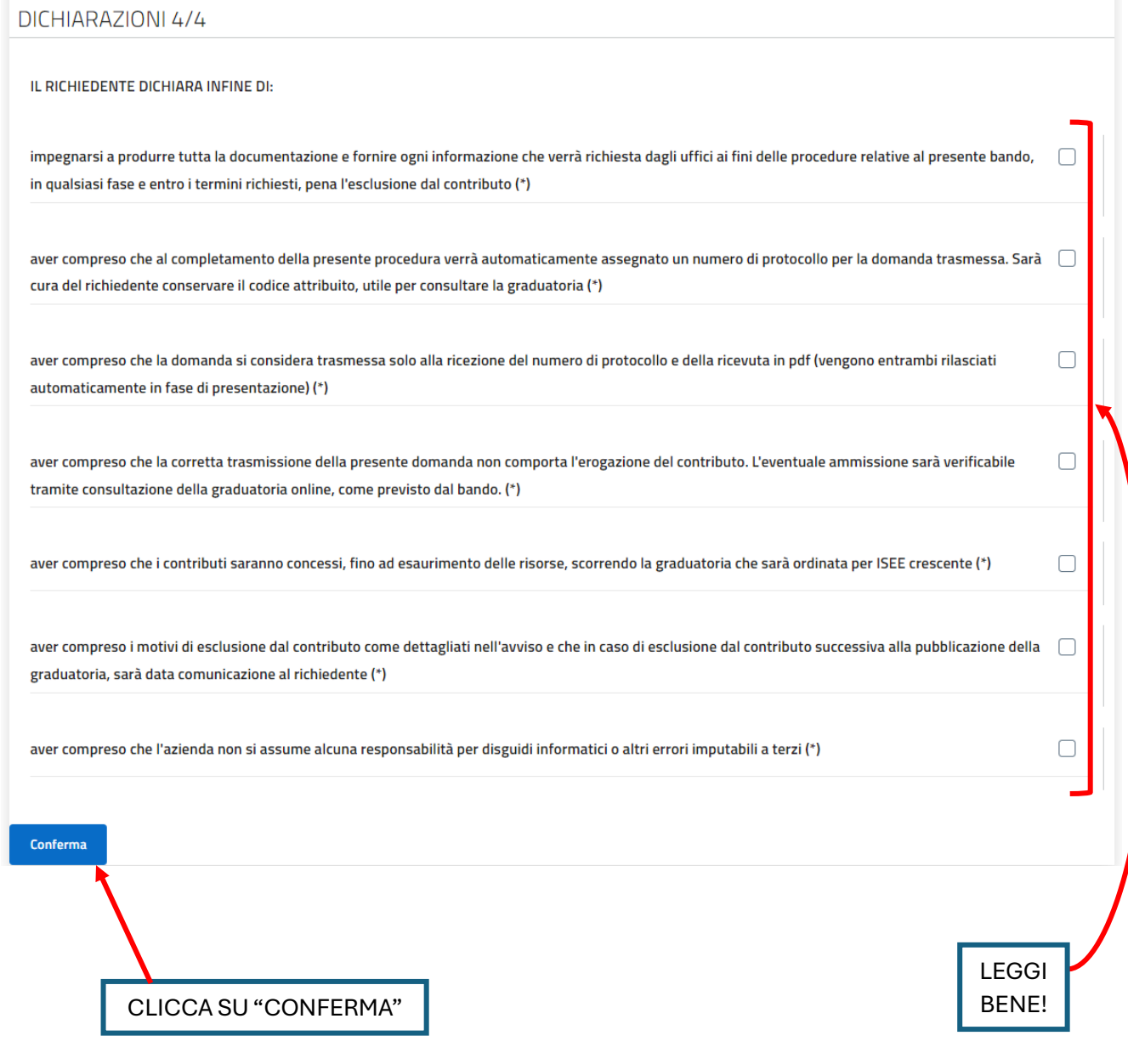

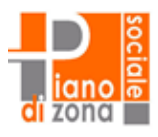

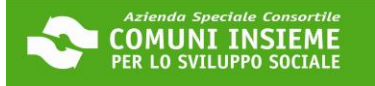

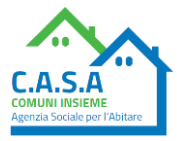

Torna alla Pratica

Documento Allegato con successo

#### Mittente ⋒

Documenti

MODULO DI DOMANDA

Tipologia RICHIESTE - Procedimento BUONO SOSTEGNO AFFITTO PENSIONATI 2024 Oggetto

### (i) Sei nella pagina dove puoi comporre la documentazione richiesta.

I documenti obbligatori (\*) sono necessari per l'invio, mentre quelli facoltativi (\*\*) possono essere scartati, se non necessari. Per alcuni documenti è prevista la compilazione, altri devono essere semplicemente allegati.Il documento principale e' presente su una riga di colore diverso.

 $Obbl.$ <sup>(\*)</sup>

 $(2)$ 

 $(*)$ 

**Stato** 

- Di seguito si propone l'elenco dei documenti previsti per l'invio della richiesta.
- E' possibile sostituire un documento gia' allegato solo utilizzando il tasto Allega. N.B:il tasto 'Cestino' (Elimina) cancella l'intera domanda
- LA SEZIONE RELATIVA AL MODULO DI DOMANDA È COMPLETA

CUCCA SUL TASTO "COMPLA" PUR FAR APR **ISE L FORM DA CO** CONTRATTO DI AFFITTO

.<br>PRINSIVO DI REGISTRAZIONE LICHE SA VISIDILE IL **CANONE DI LOCAZIONE** 

CLICCA SU "ALLEGA" PER CARICARE IL CONTRATTO DI AFFITTO COMPLETO DI REGISTRAZIONE (se prevista)\*. PUOLTROVARE UN ESEMPIO DI CONTRATTO E DI REGISTRAZIONE AL SITO WWW.ABITARESOCIALE.IT

Funzioni

Comolis

Allega

#### CARICAMENTO CONTRATTO DI AFFITTO  $\times$ (1) Se si desidera inoltrare più files è necessario Procedimento predisporre un file compresso (zip) che li contenga. Il sistema controllerà che i singoli files contenuti al suo interno siano validi ai fini dell'inoltro; ad esempio **NB: ASSICURATI CHE L** nel caso sia stata scelta l'opzione 'I documenti NOMI DEI FILE DA verranno firmati digitalmente' nella sezione dati generali, il sistema controllerà che TUTTI i documenti **CARICARE NON** siano effettivamente firmati e che la firma apposta. **ABBIANO SPAZI** risulti valida NOTA BENE **ALTRIMENTI IL SISTEMA** · I nomi dei documenti all'interno del file zip ENSIONATI 2024 non dovranno contenere spazi o caratteri NON TE LI FARÀ speciali. Il file .zip deve contenere solo files e CARICARE non cartelle. Procedi pertanto a selezionare i files desiderati e crea lo zip con l'applicazione installata sul tuo dispositivo; · Il tempo di attesa del caricamento dipende dal obbligatori (\*) sono necessari per l'invio, mentre quelli facoltativi (\*\*) possoni numero di files e dalla dimensione degli stessi: · Il file che si desidera caricare non potrà superare la dimensione massima di 20 MB. **J** Upload Obbi.(\*) Stato **Robert B** CLICCA SU "UPLOAD" E SCEGLI IL FILE DA CARICARE DAL TUO DISPOSITIVO Chiod Conferma **CLICCA SU** "CONFERMA"

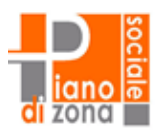

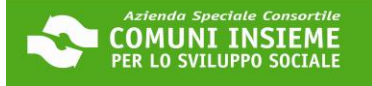

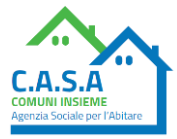

Documento Allegato con successo

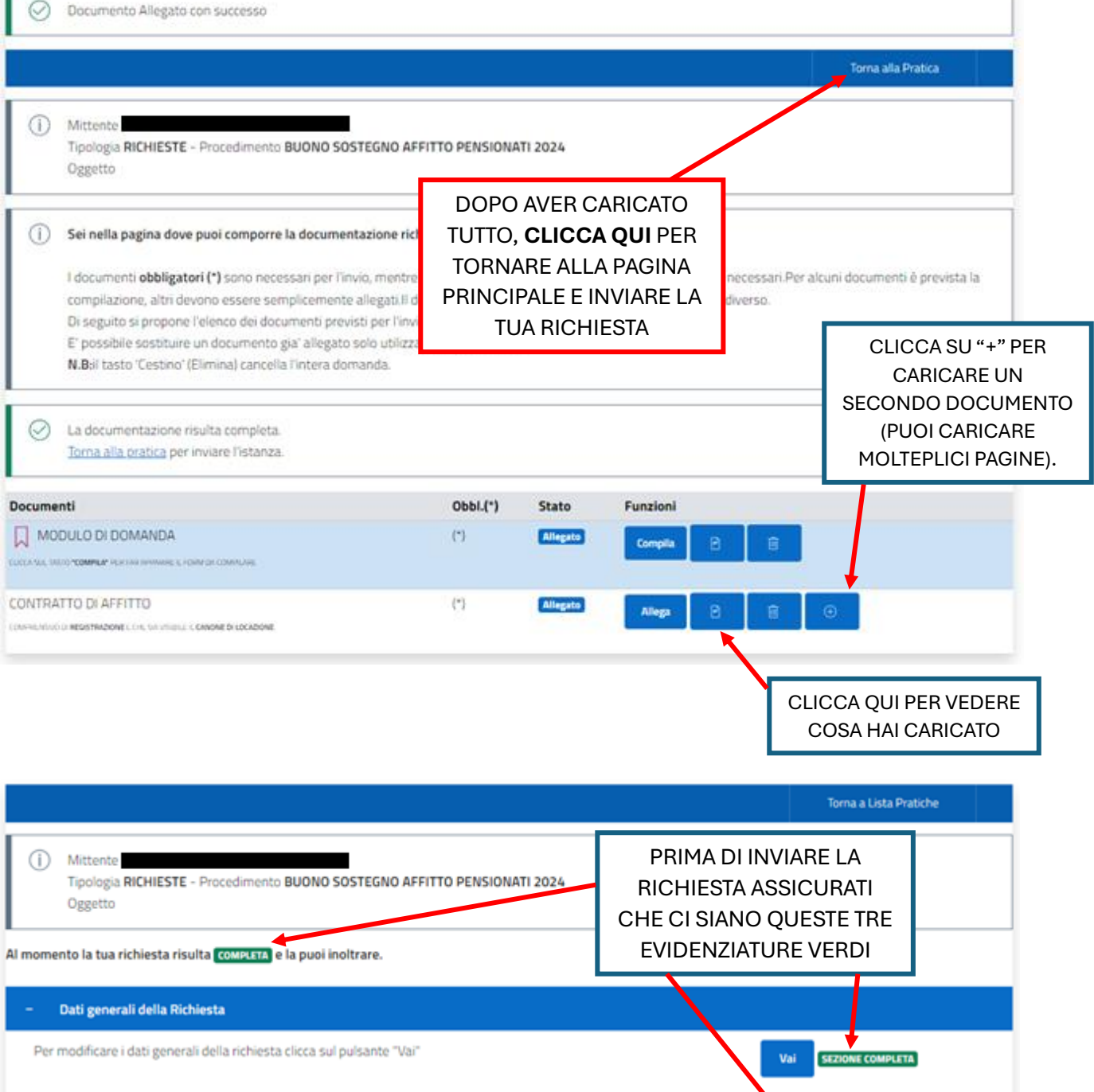

Documenti / Allegati

Per accedere alla sezione ai documenti clicca sul pulsante "Vai" Vai al Riepilogo

CLICCA SU "VAI AL RIEPILOGO"

**SEZIONE COMPLETA** 

Vai

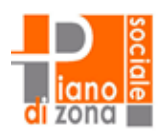

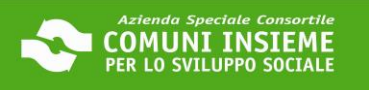

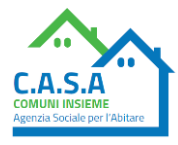

Torna alla Pratica

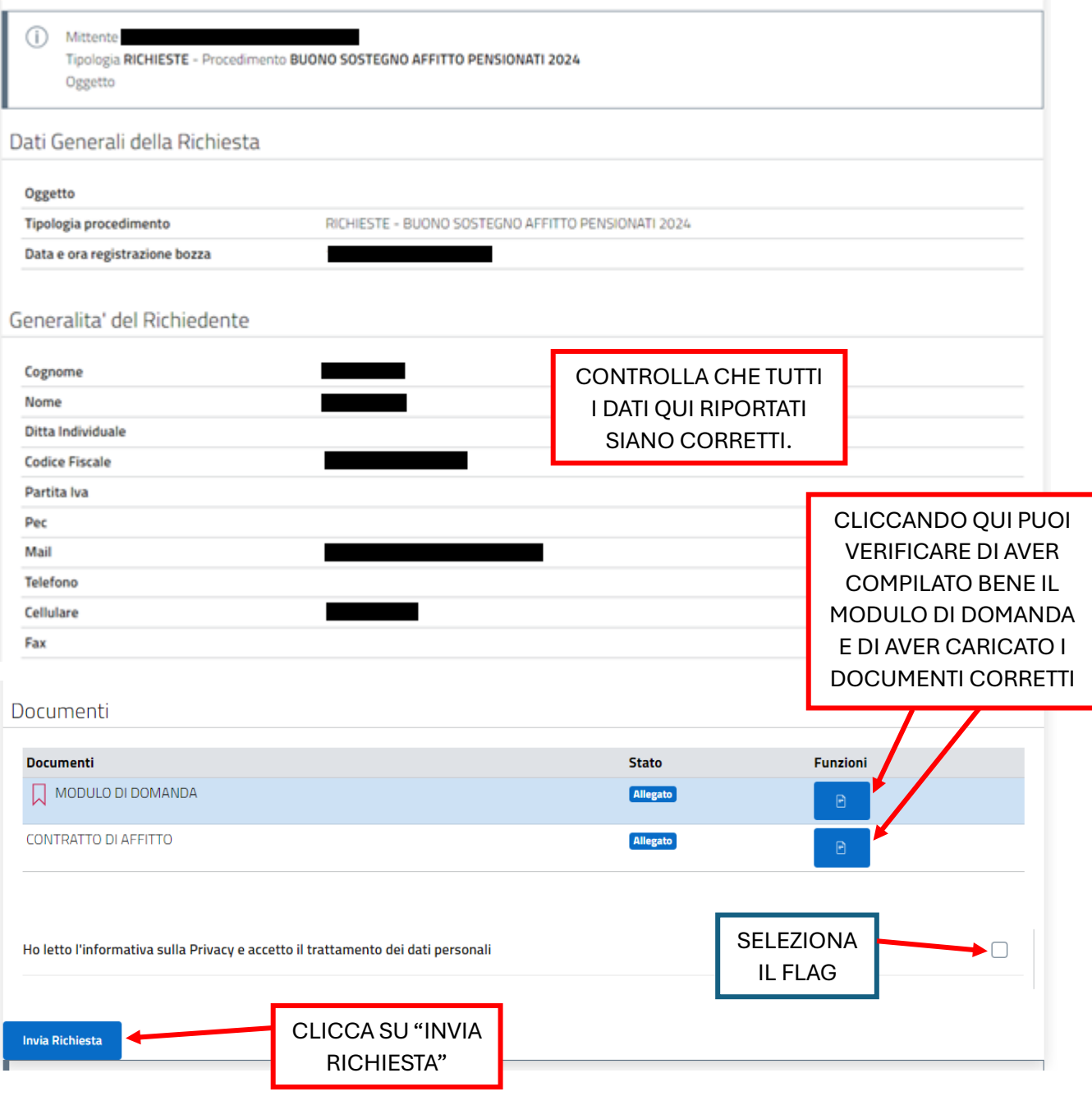

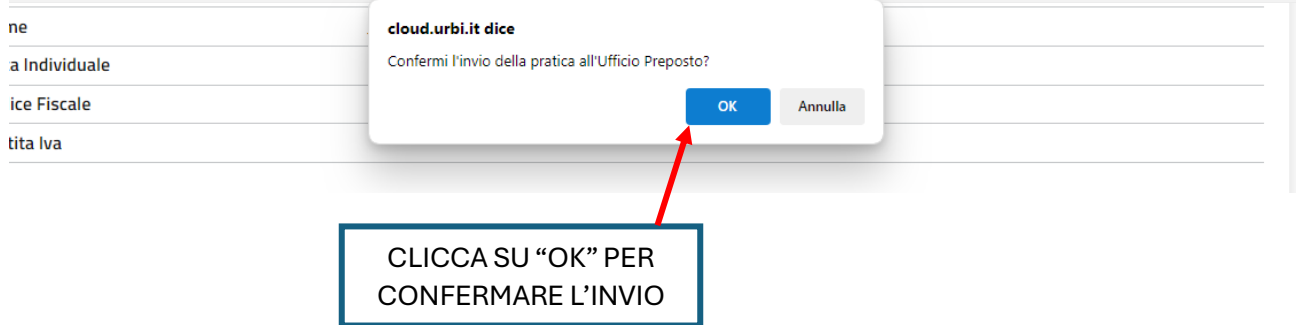

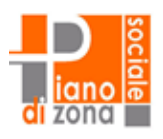

⊘

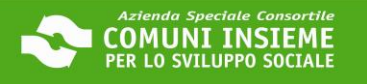

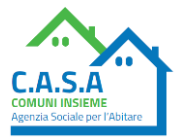

Pratica Inviata Con Successo

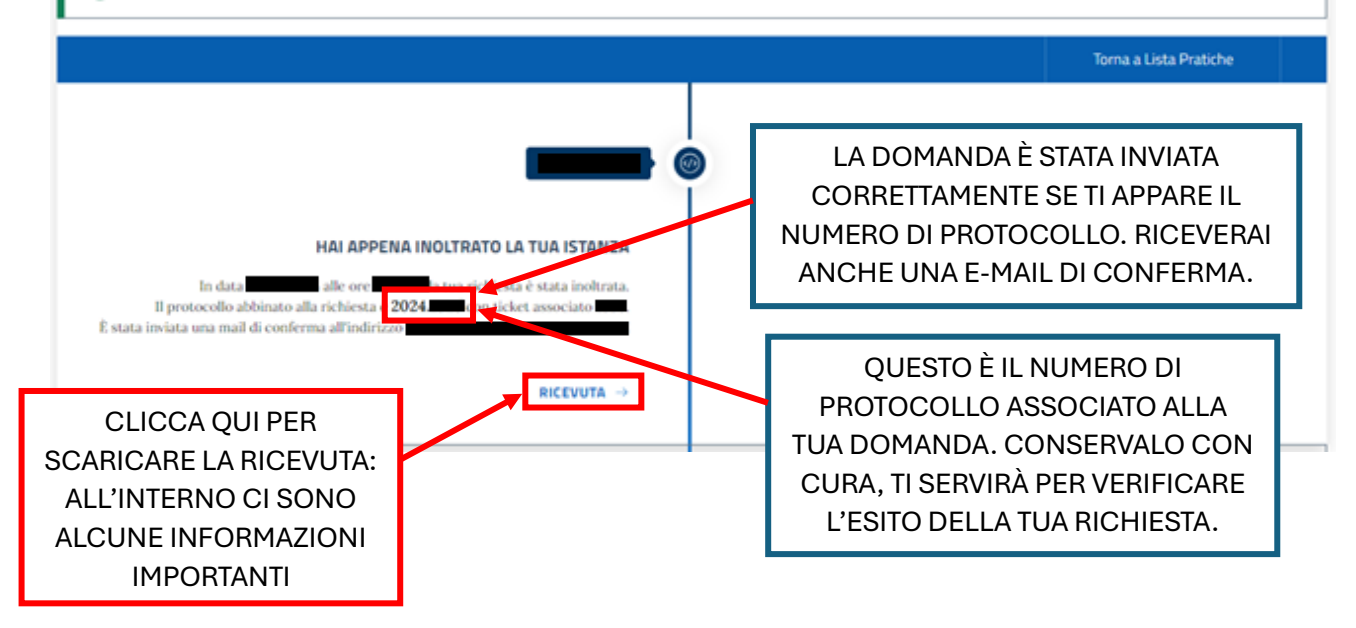

## **CONTROLLA LA TUA CASELLA DI POSTA ELETTRONICA E VERIFICA DI AVER RICEVUTO L'EMAIL DI CONFERMA DI PRESENTAZIONE DELLA DOMANDA**

Richiesta Inviata BUONO SOSTEGNO AFFITTO PENSIONATI 2024 Posta in arrivo x

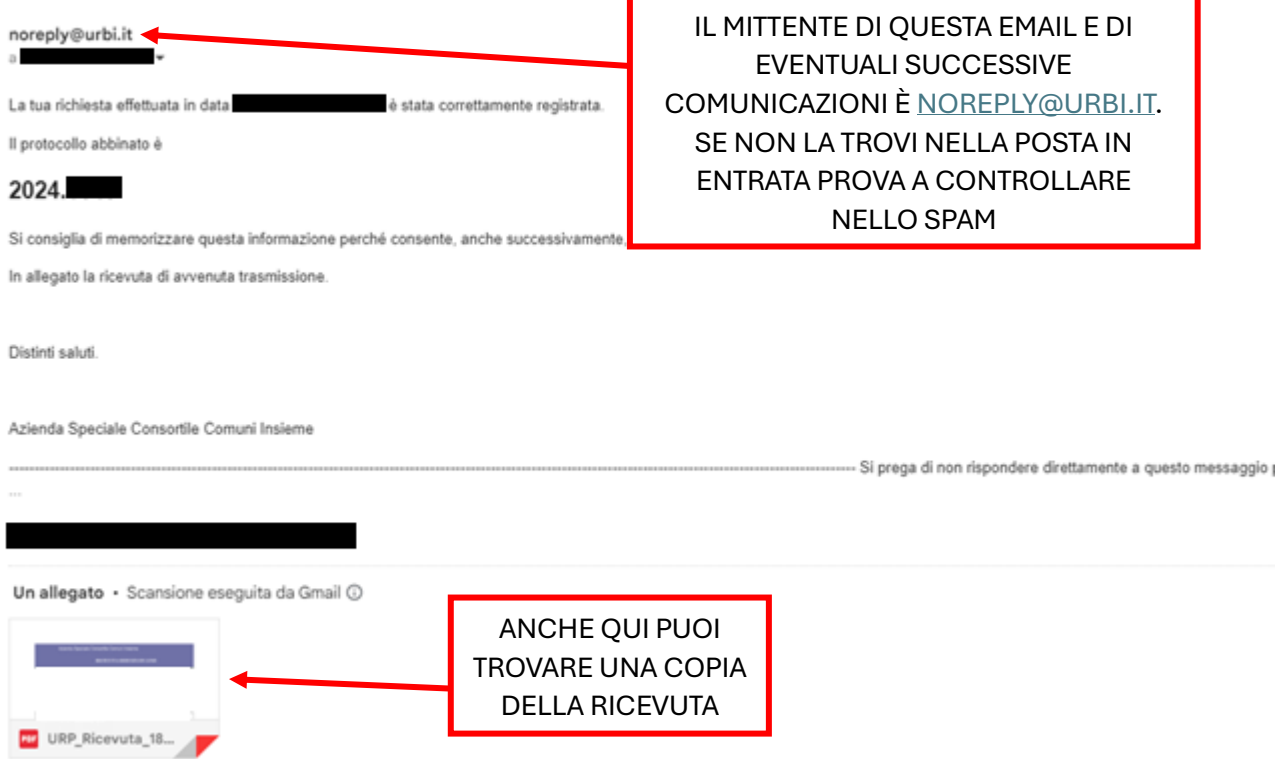

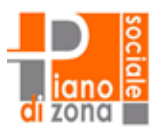

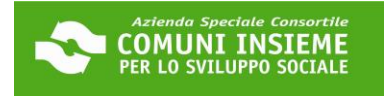

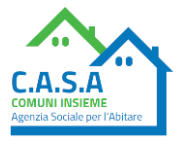

### **GUIDA ALLA CONSULTAZIONE DELLA DOMANDA INVIATA**

### **APERTURA BANDO 20/03/2024 - CHIUSURA BANDO 23/04/2024**

**LINK ALLA PIATTAFORMA[: https://cloud.urbi.it/urbi/progs/urp/solhome.sto?DB\\_NAME=n1233157](https://cloud.urbi.it/urbi/progs/urp/solhome.sto?DB_NAME=n1233157)**

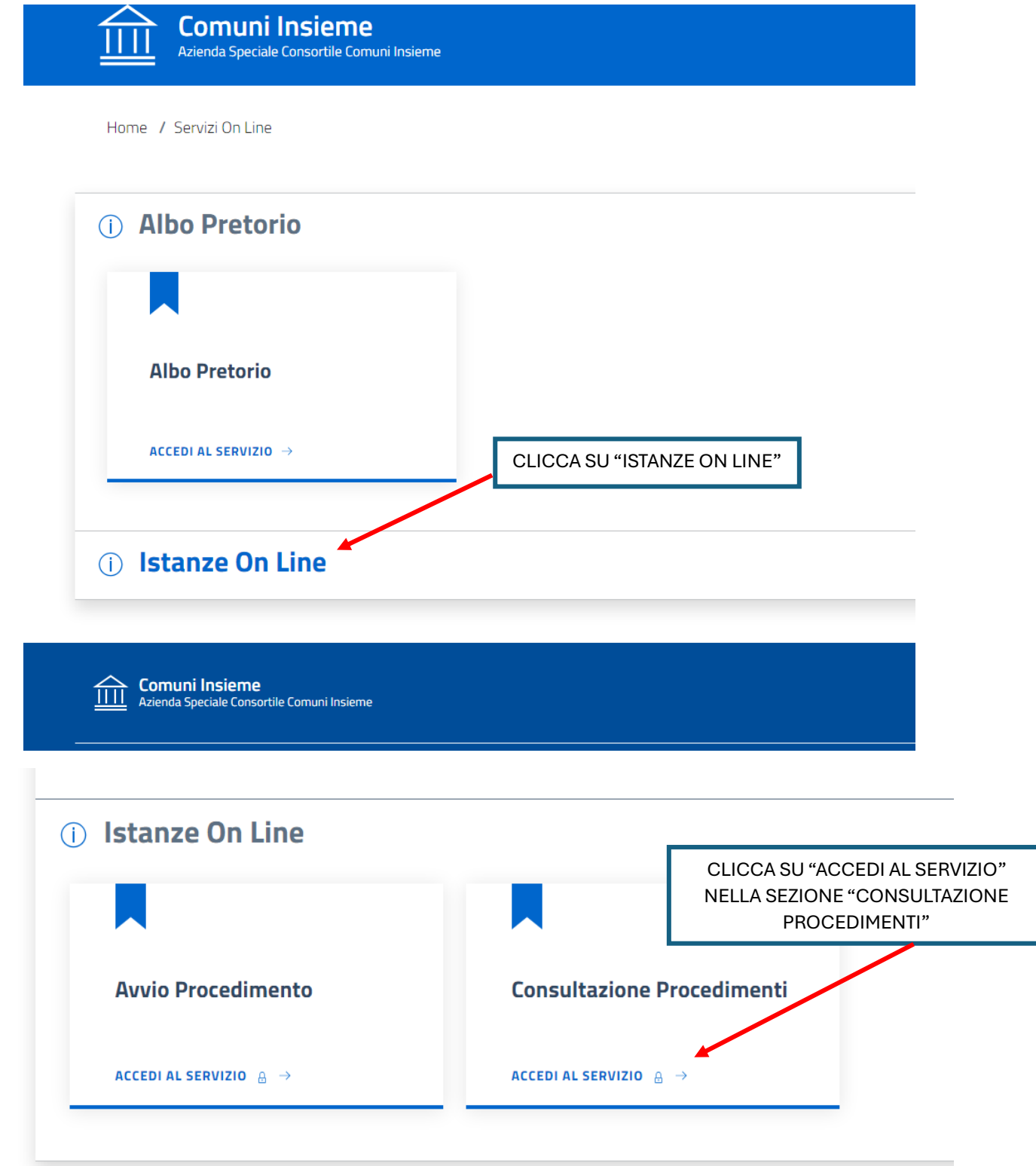

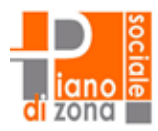

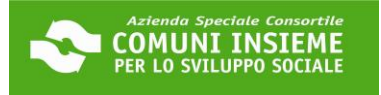

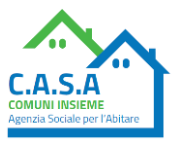

## Consulta lo stato dei tuoi procedimenti

In questa sezione, a seguito dell'inoltro di un'istanza e previa procedura di registrazione al sito, il cittadino, l'imprenditore o il professionista possono consultare lo stato di avanzamento dei procedimenti avviati da portale.

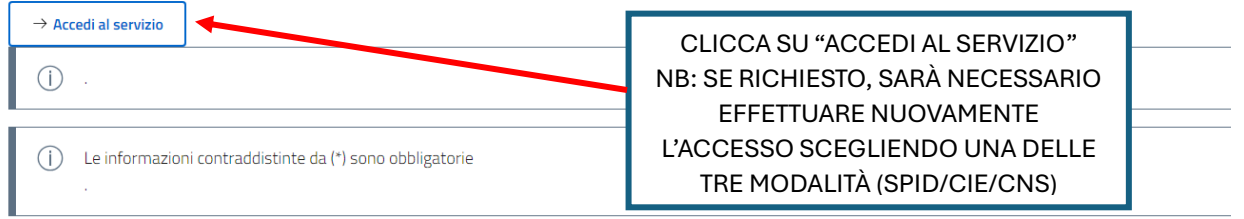

## Consulta lo stato dei tuoi procedimenti

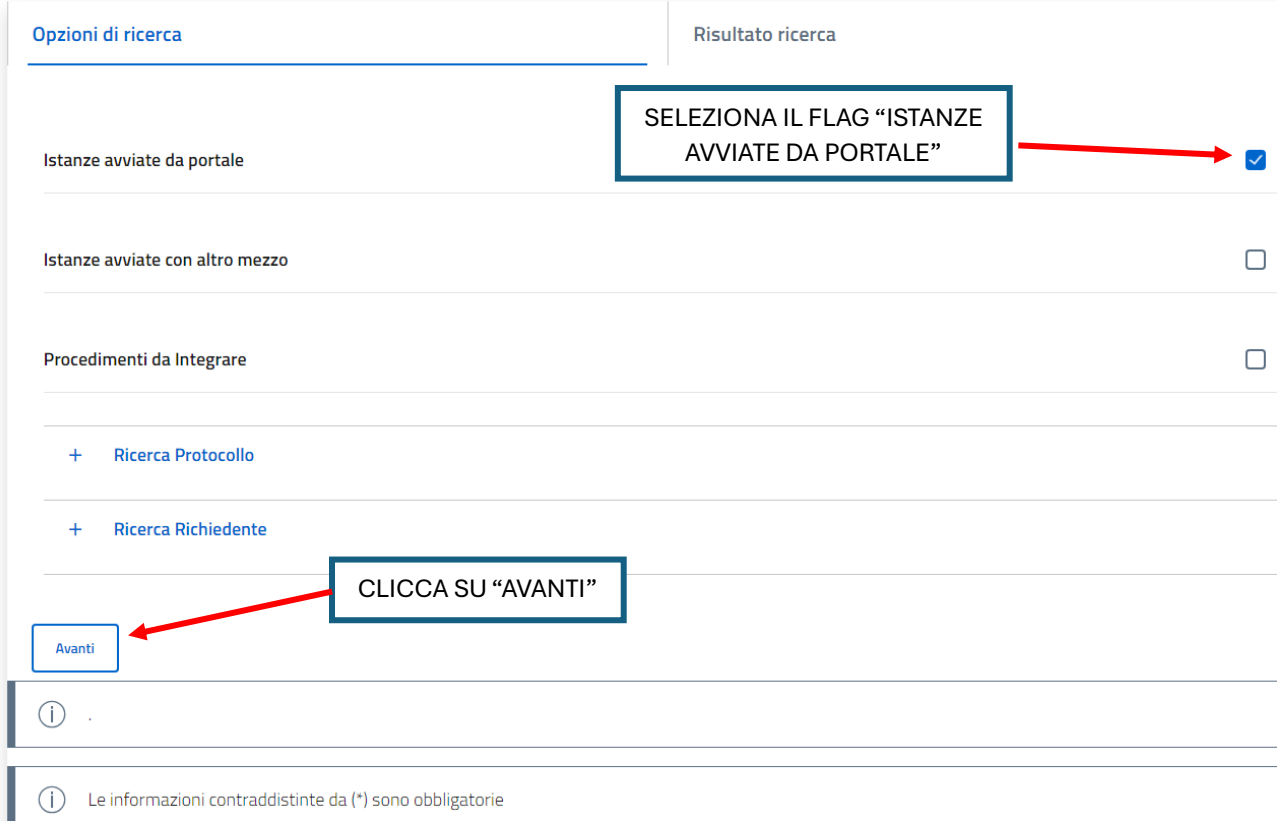

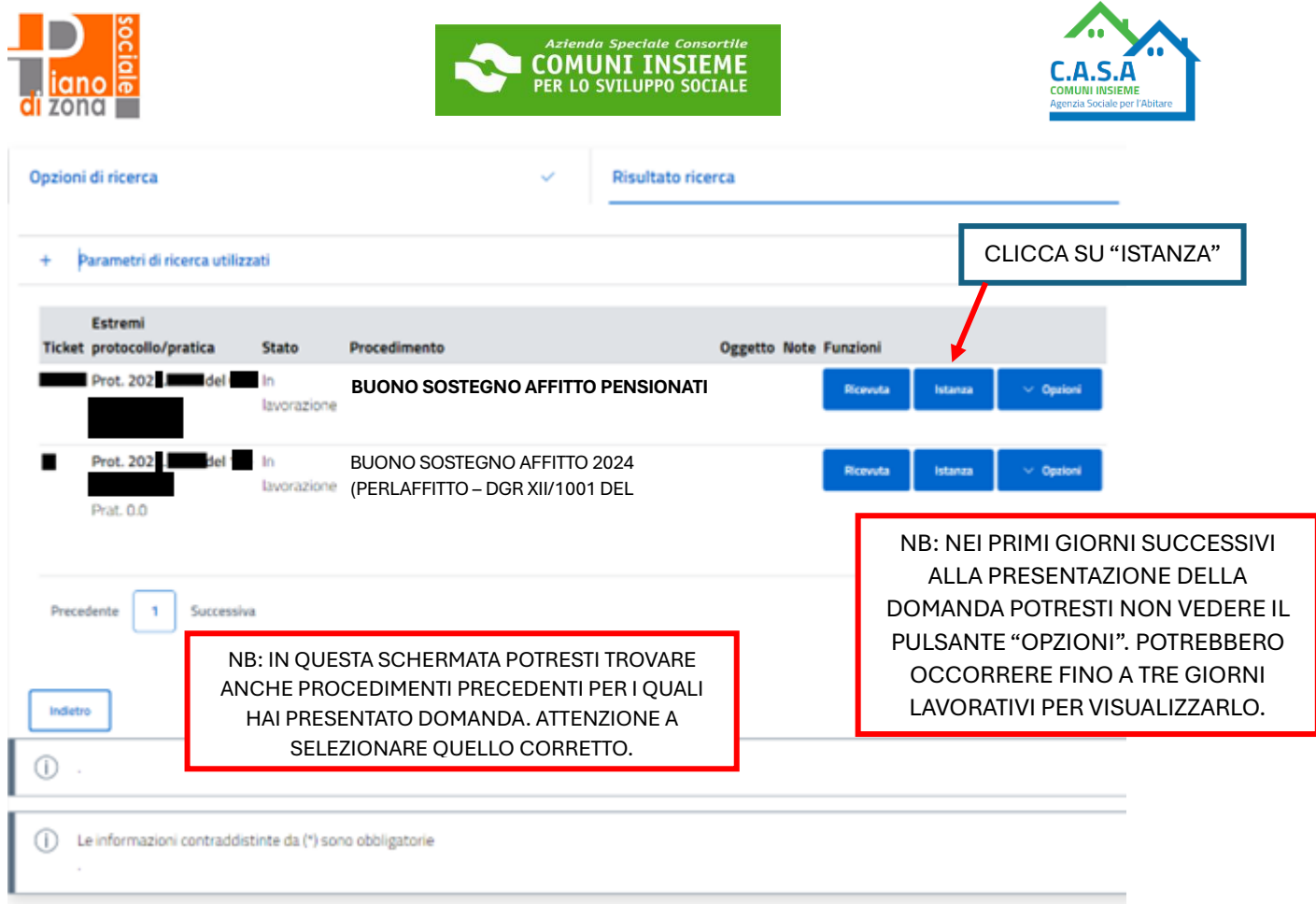

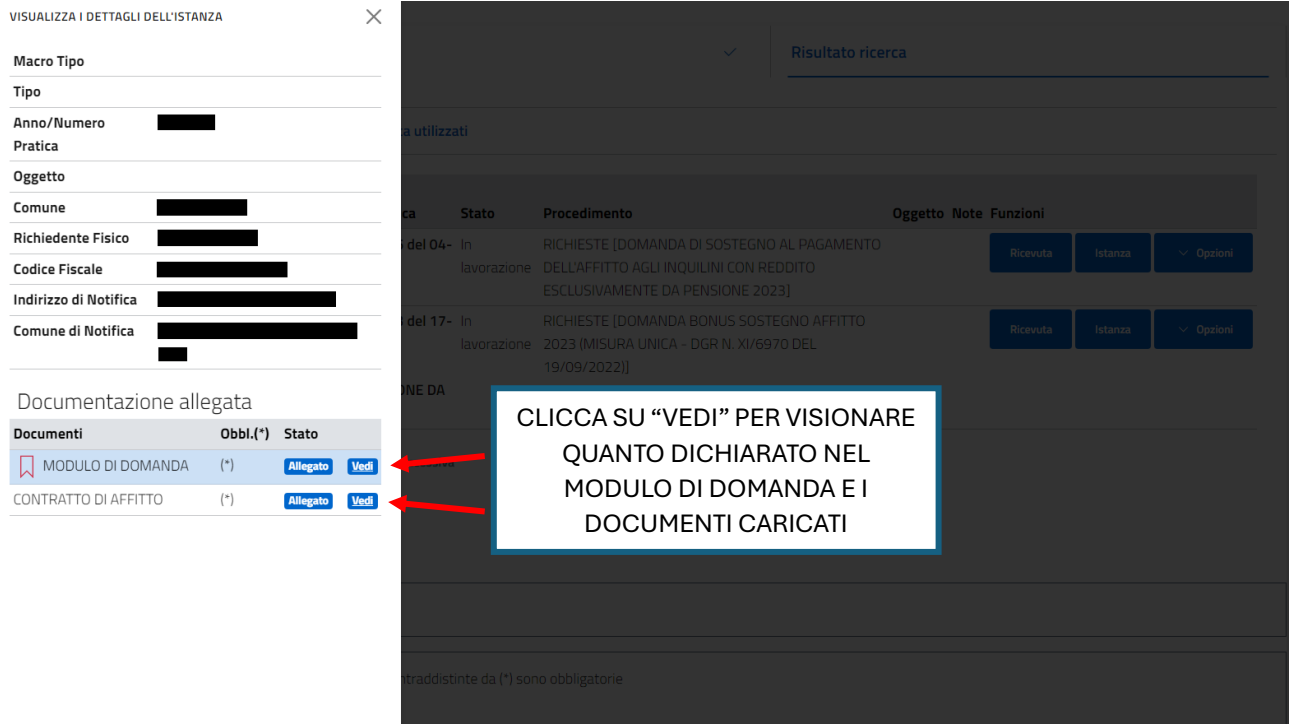

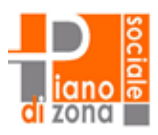

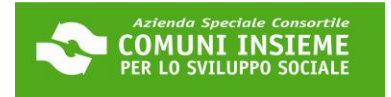

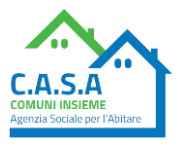

### **GUIDA ALL'INTEGRAZIONE SPONTANEA DELLA DOMANDA INVIATA**

### **APERTURA BANDO 20/03/2024 - CHIUSURA BANDO 23/04/2024**

**È POSSIBILE PROCEDERE CON L'INTEGRAZIONE SPONTANEA ENTRO IL 26/04/2024**

**per le comunicazioni di rettifiche alle informazioni e dichiarazioni rese oltre che per l'invio di materiale integrativo (ad esempio pagine mancanti del contratto)**

**NB: potrebbero trascorrere fino a tre giorni lavorativi dalla data di presentazione della domanda prima di poter procedere con l'invio di materiale integrativo**

**LINK ALLA PIATTAFORMA[: https://cloud.urbi.it/urbi/progs/urp/solhome.sto?DB\\_NAME=n1233157](https://cloud.urbi.it/urbi/progs/urp/solhome.sto?DB_NAME=n1233157)**

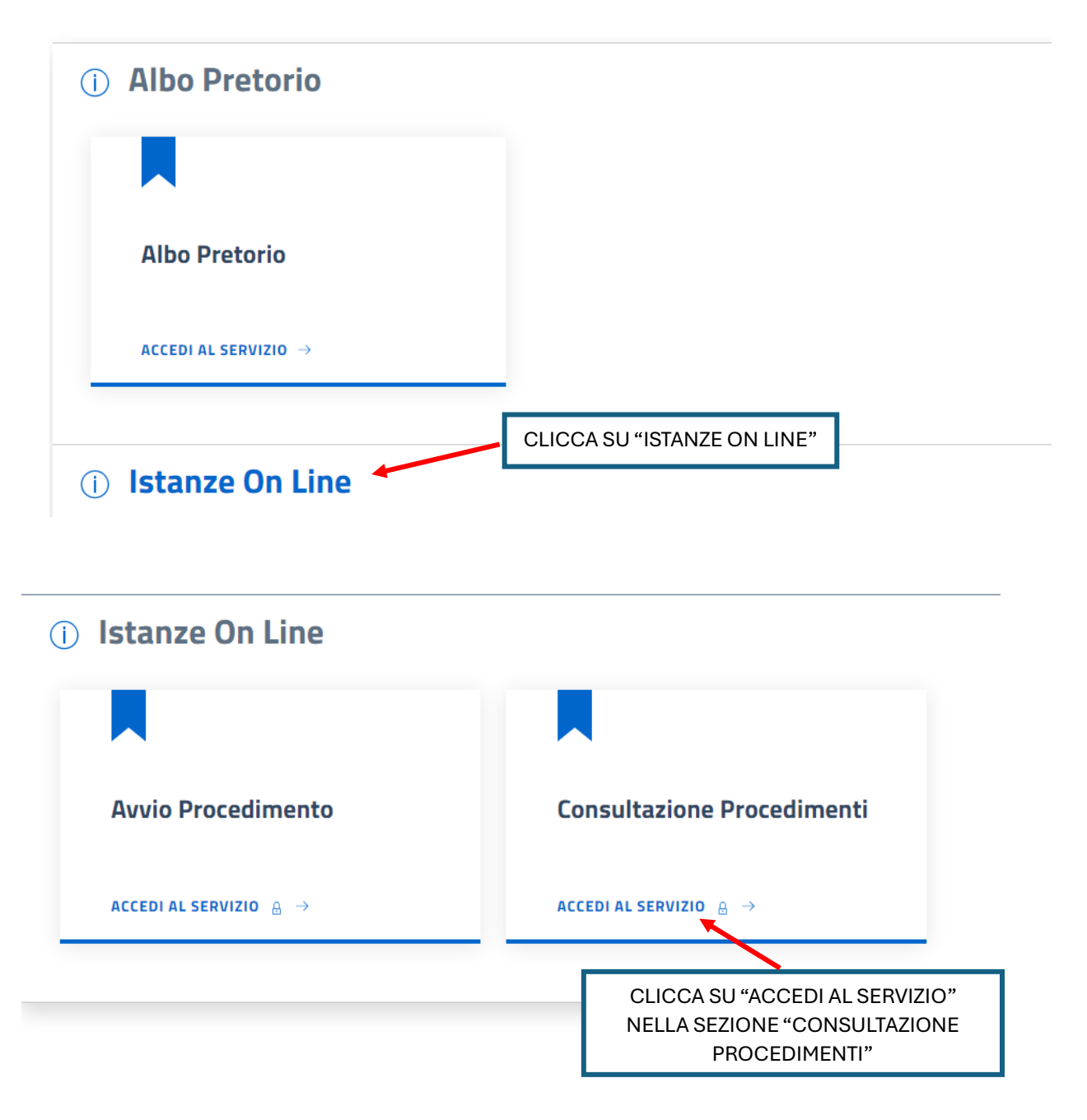

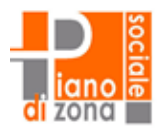

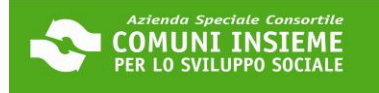

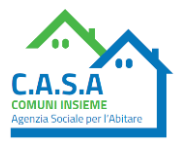

## Consulta lo stato dei tuoi procedimenti

In questa sezione, a seguito dell'inoltro di un'istanza e previa procedura di registrazione al sito, il cittadino, l'imprenditore o il professionista possono consultare lo stato di avanzamento dei procedimenti avviati da portale.

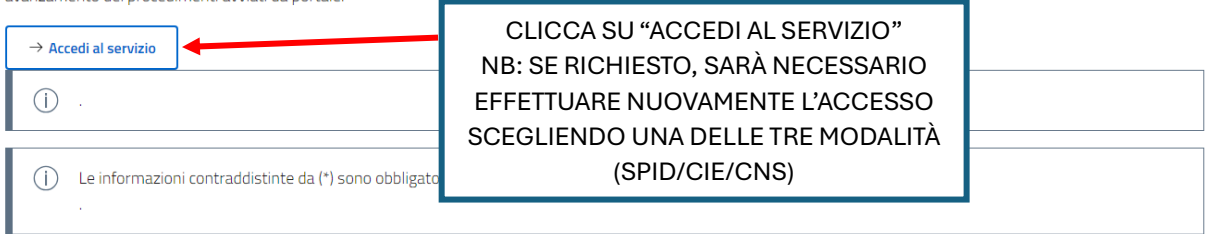

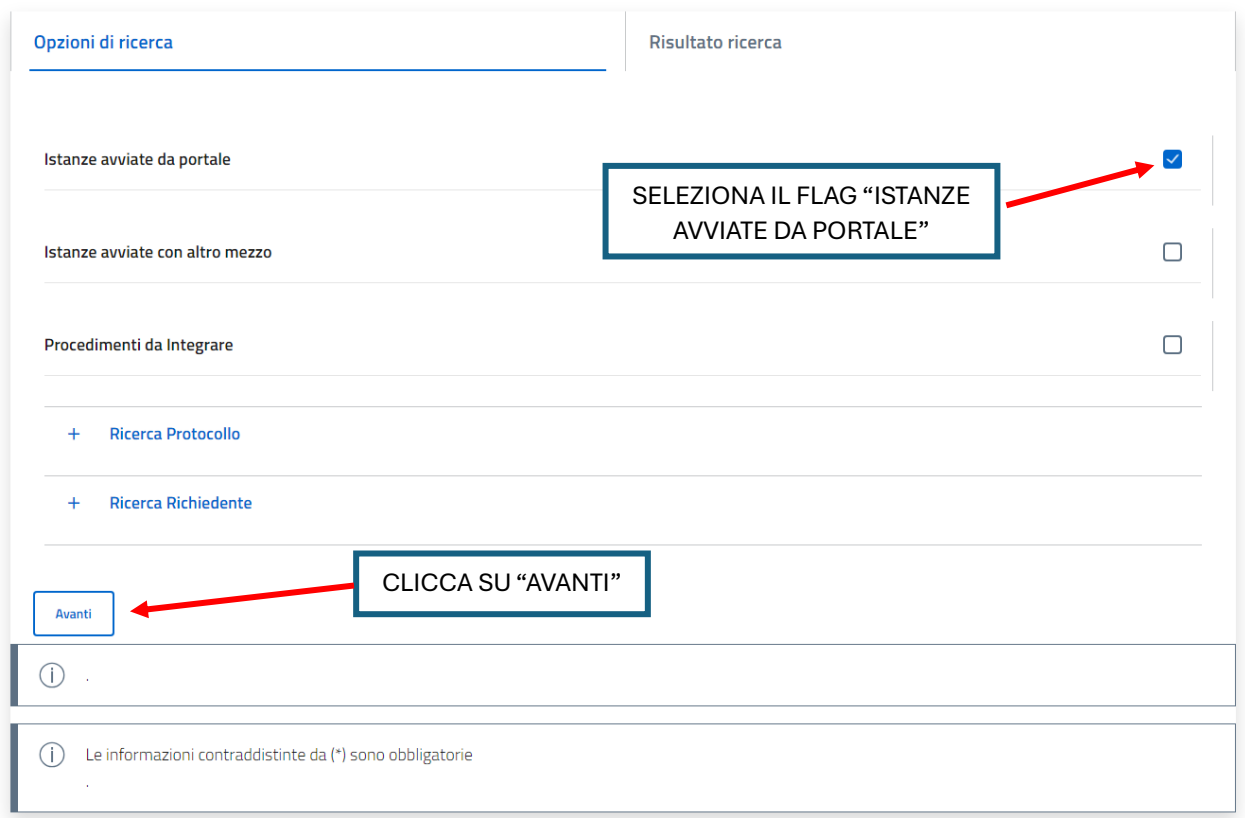

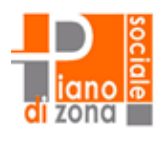

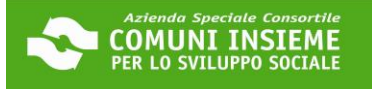

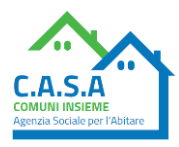

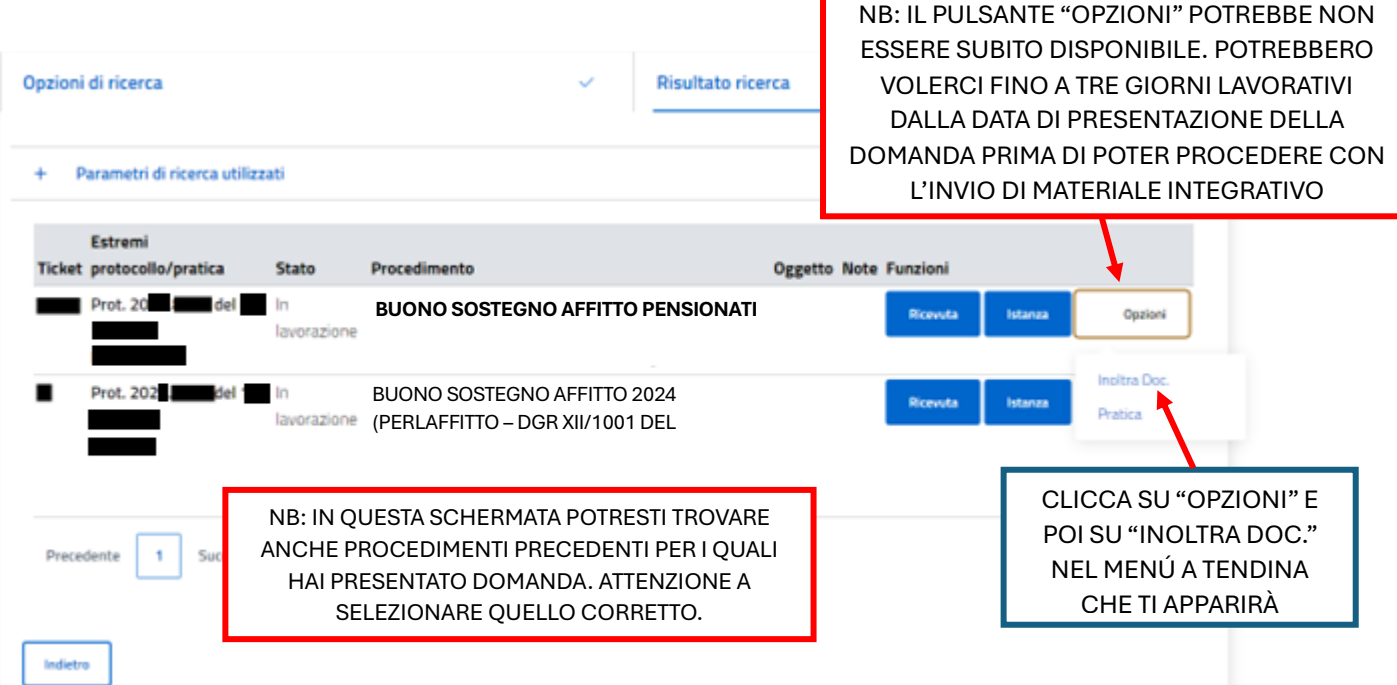

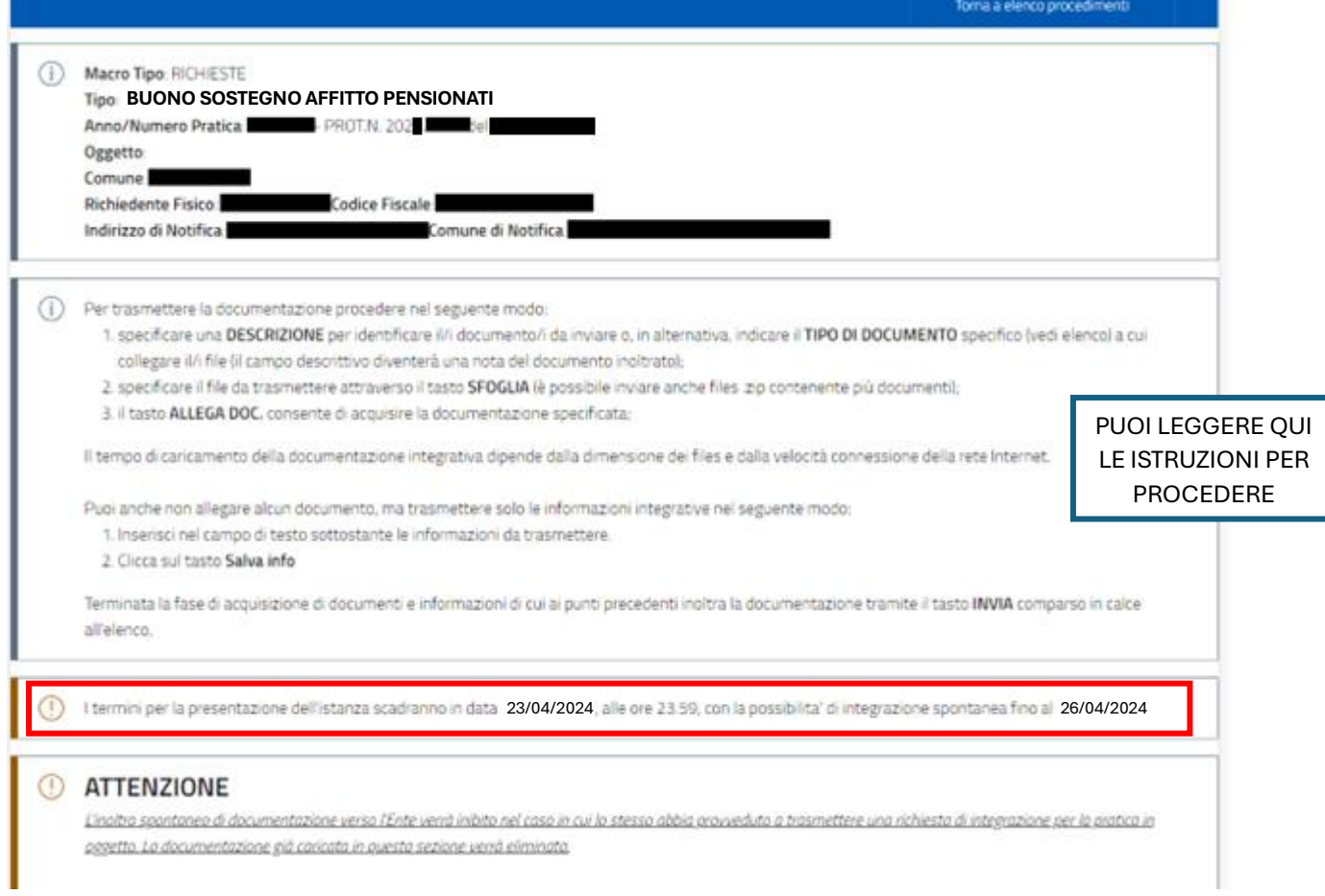

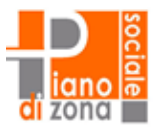

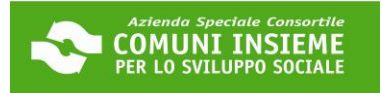

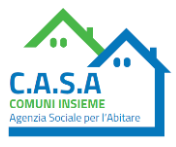

## CI SONO DUE TIPI DI INTEGRAZIONE, PUOI INVIARE UNA COMUNICAZIONE SCRITTA (A) O INVIARE UN DOCUMENTO (B). PER CIASCUNA TIPOLOGIA CI SONO DEI PULSANTI DIVERSI DA CLICCARE. SOTTO LE DUE SPIEGAZIONI:

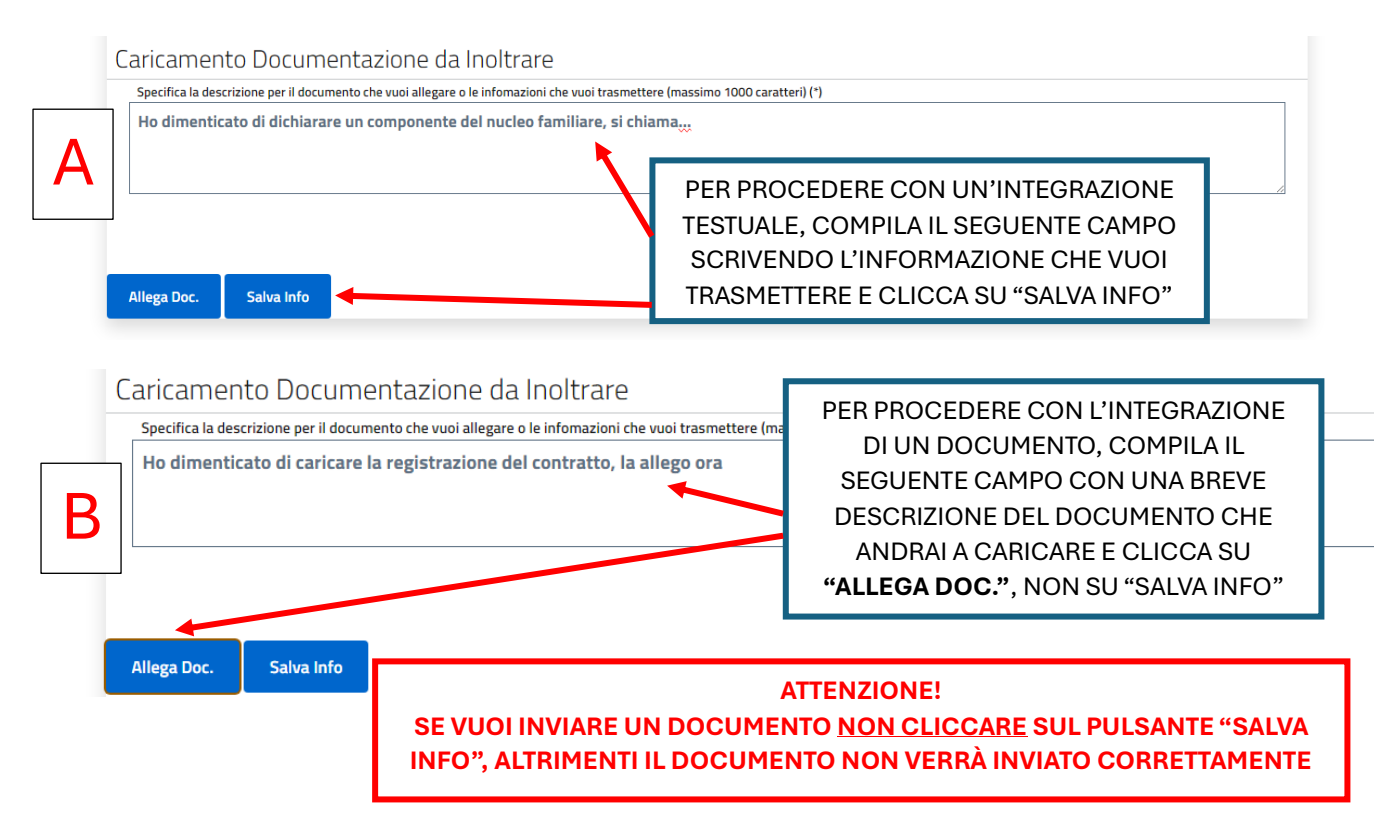

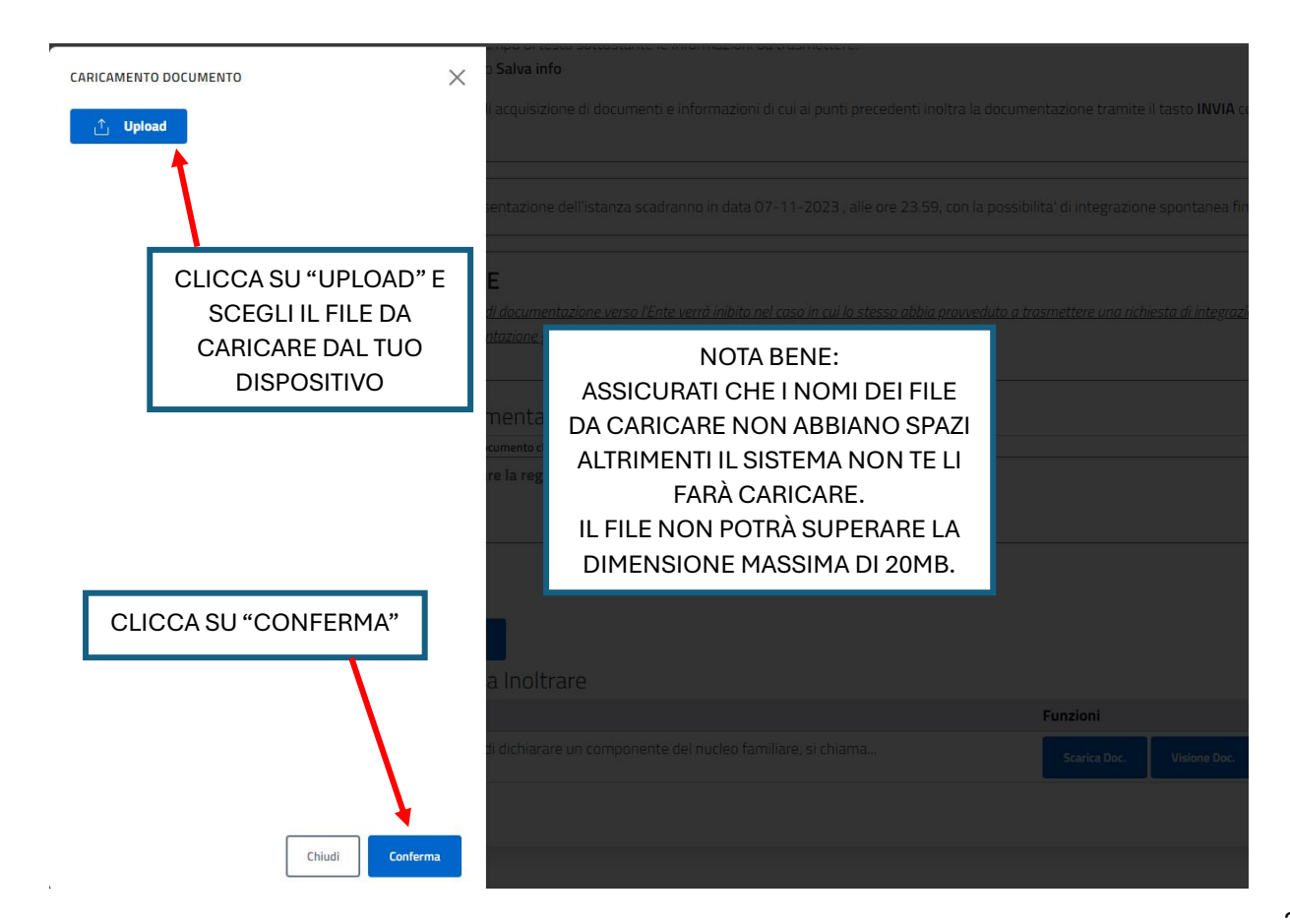

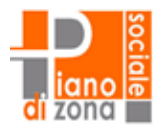

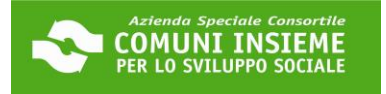

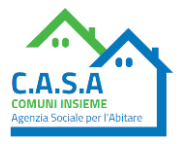

## Consulta lo stato dei tuoi procedimenti

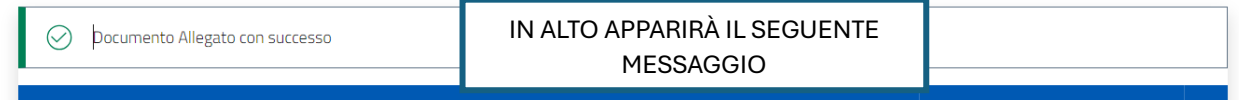

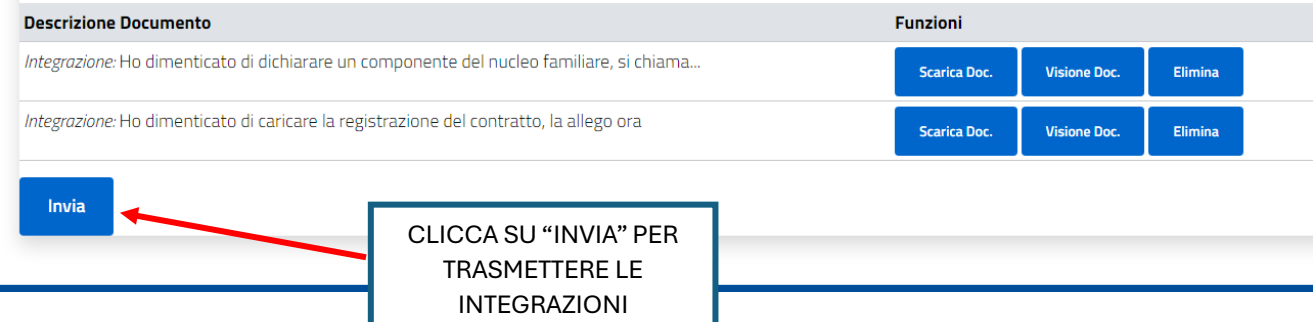

Home / Servizi On Line / Istanze On Line

## Consulta lo stato dei tuoi procedimenti

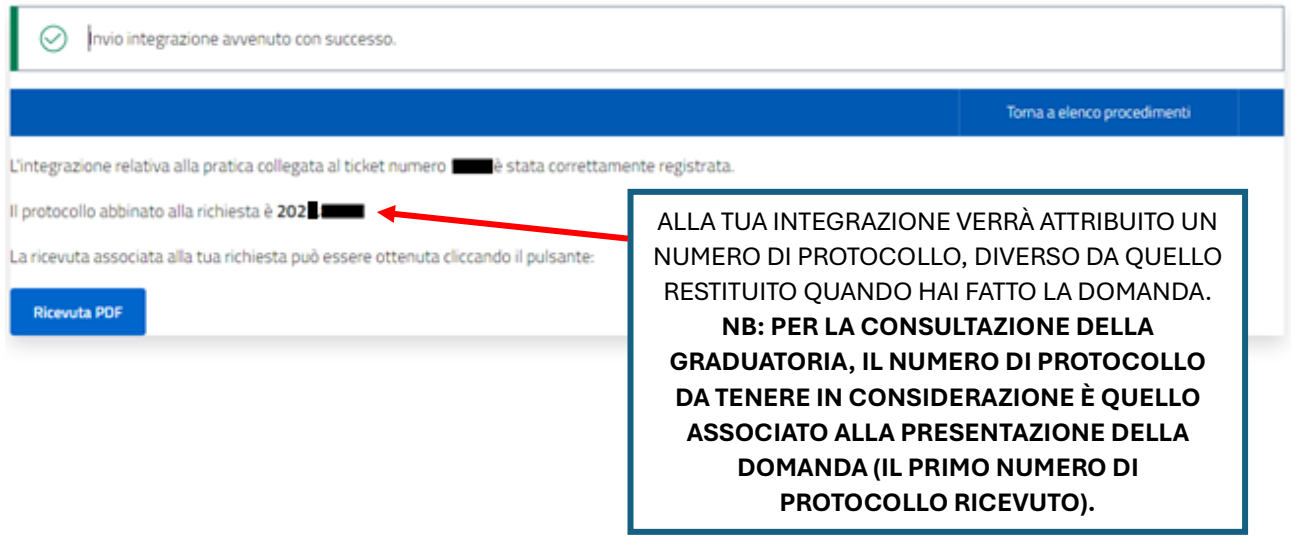

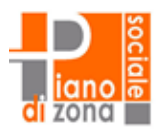

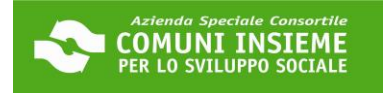

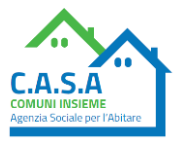

### **GUIDA ALL'INTEGRAZIONE SU RICHIESTA DELL'UFFICIO DELLA DOMANDA INVIATA**

### **APERTURA BANDO 20/03/2024 - CHIUSURA BANDO 23/04/2024**

### **Per l'invio di materiale integrativo (ad esempio pagine mancanti del contratto) su richiesta dell'ufficio**

L'UFFICIO CONTATTERÀ IL RICHIEDENTE IN CASO SI RENDESSE UTILE UN'INTEGRAZIONE ALLA DOMANDA. IL RICHIEDENTE RICEVERÀ UN'E-MAIL DALL'INDIRIZZO **[NOREPLY@URBI.IT](mailto:NOREPLY@URBI.IT)** (vedi esempio) ALL'INDIRIZZO DI POSTA ELETTRONICA COMUNICATO IN DOMANDA E DOVRÀ ACCEDERE ALLA PIATTAFORMA ONLINE AL LINK [https://cloud.urbi.it/urbi/progs/urp/solhome.sto?DB\\_NAME=n1233157](https://cloud.urbi.it/urbi/progs/urp/solhome.sto?DB_NAME=n1233157) LA RICHIESTA DI INTEGRAZIONE SARÀ VISIONABILE NELL'AREA RISERVATA

Richiesta documentazione integrativa relativa a **BUONO SOSTEGNO AFFITTO PENSIONATI** 

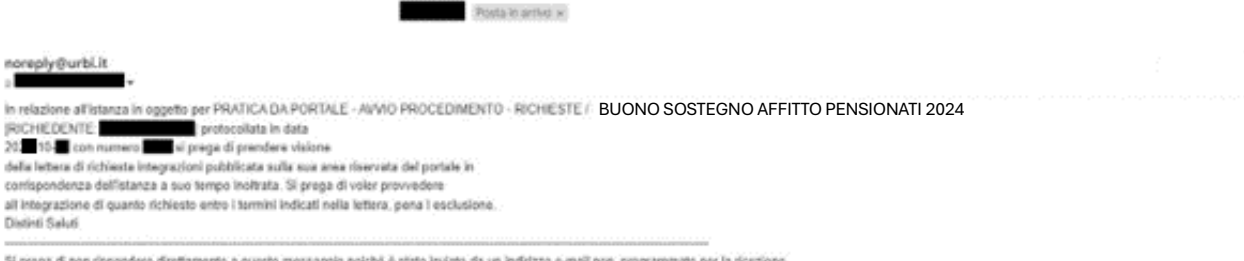

Si prega di non rispondere direttamente a questo messaggio polché è stato inviato da un indirizzo e malli non 'programmato per la ricezione

### CLICCA IN LINK INDICATO SOPRA E SEGUI I PASSAGGI SUCCESSIVI:

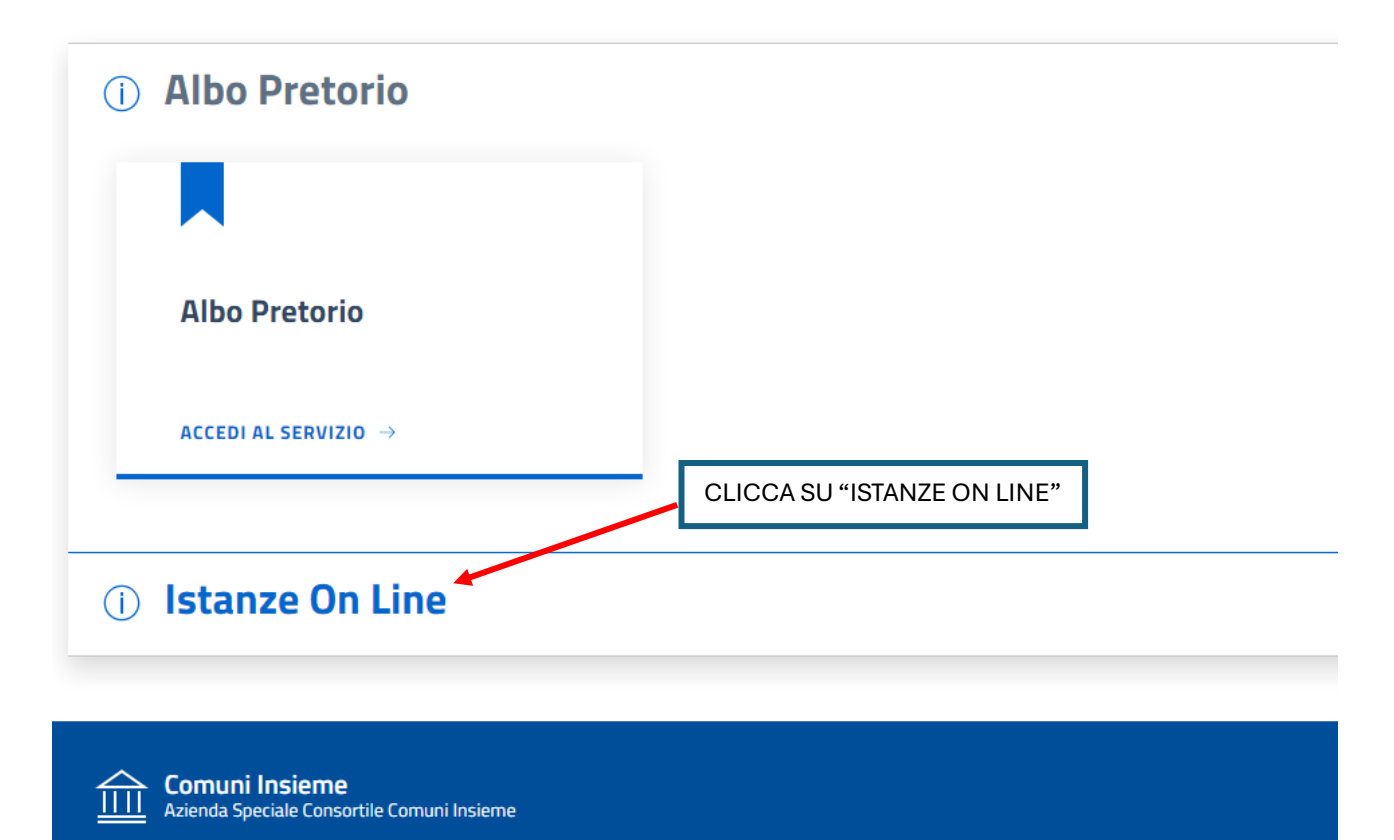

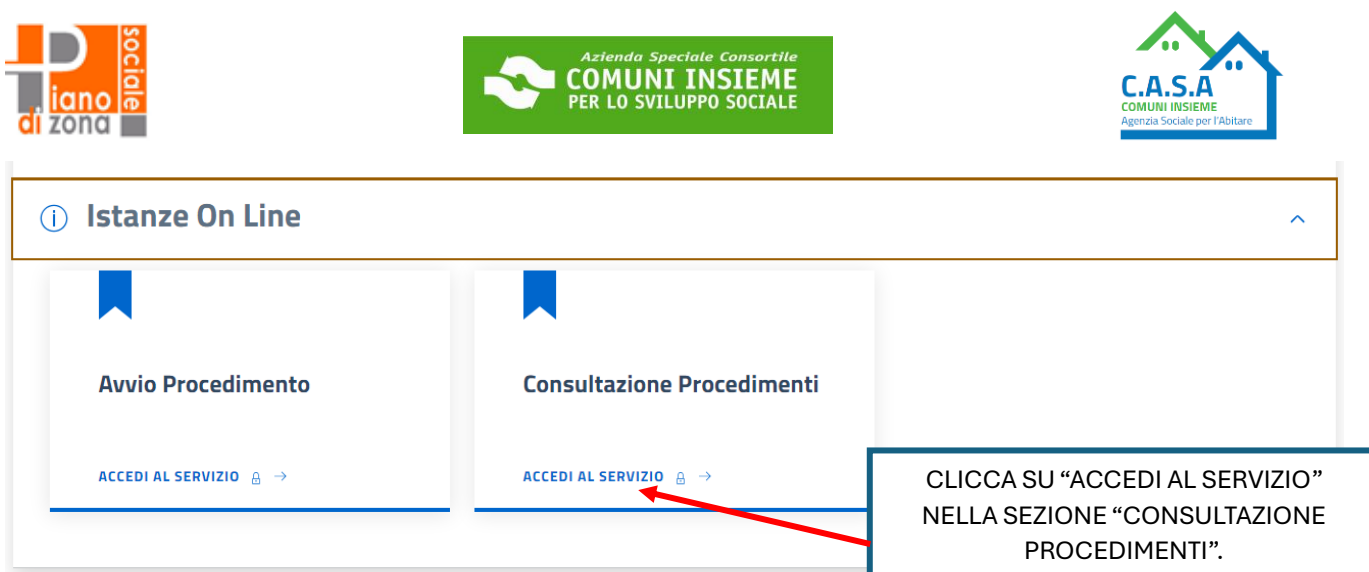

## Consulta lo stato dei tuoi procedimenti

In questa sezione, a seguito dell'inoltro di un'istanza e previa procedura di registrazione al sito, il cittadino, l'imprenditore o il professionista possono consultare lo stato di avanzamento dei procedimenti avviati da portale. J.

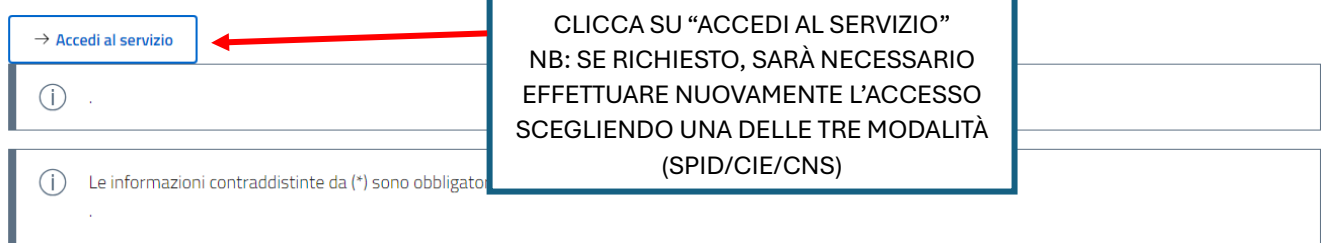

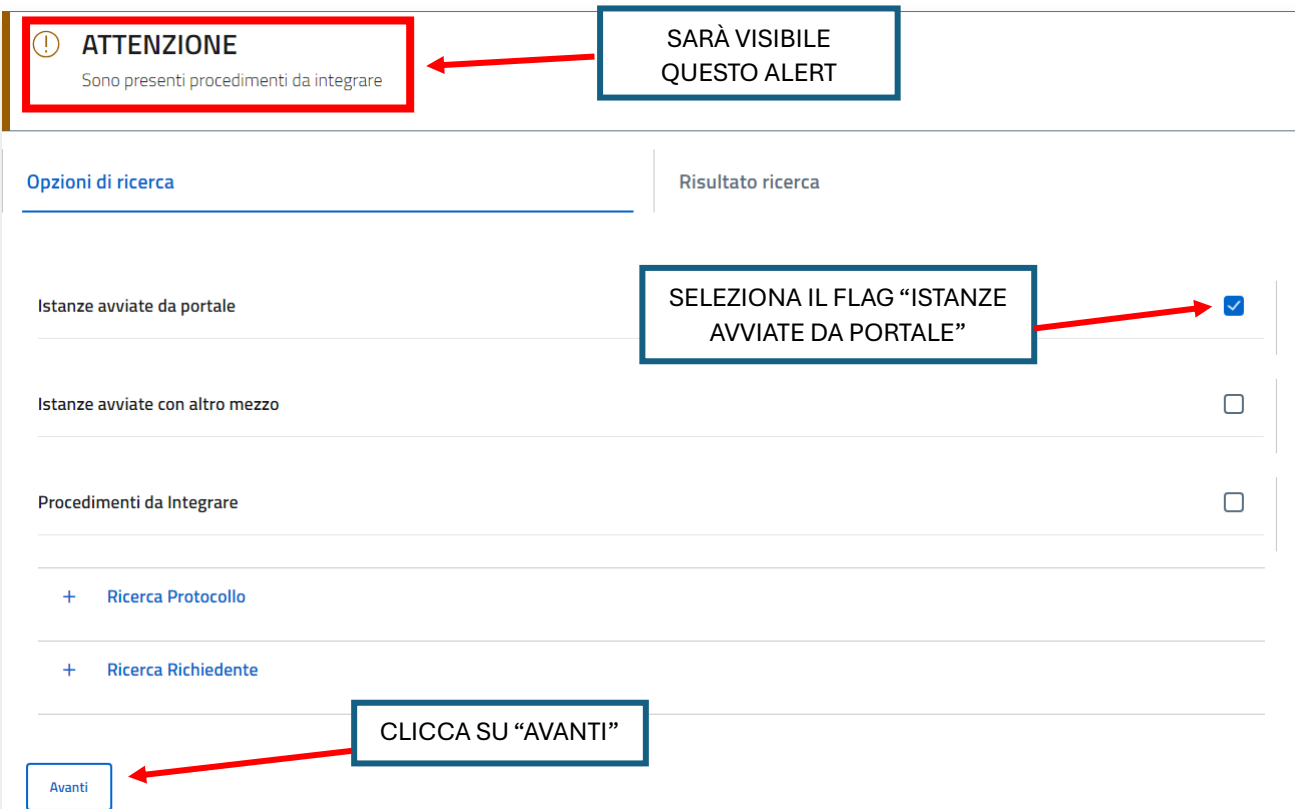

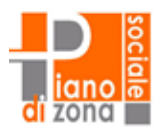

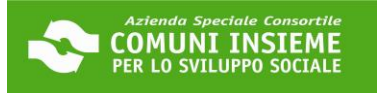

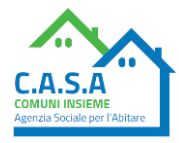

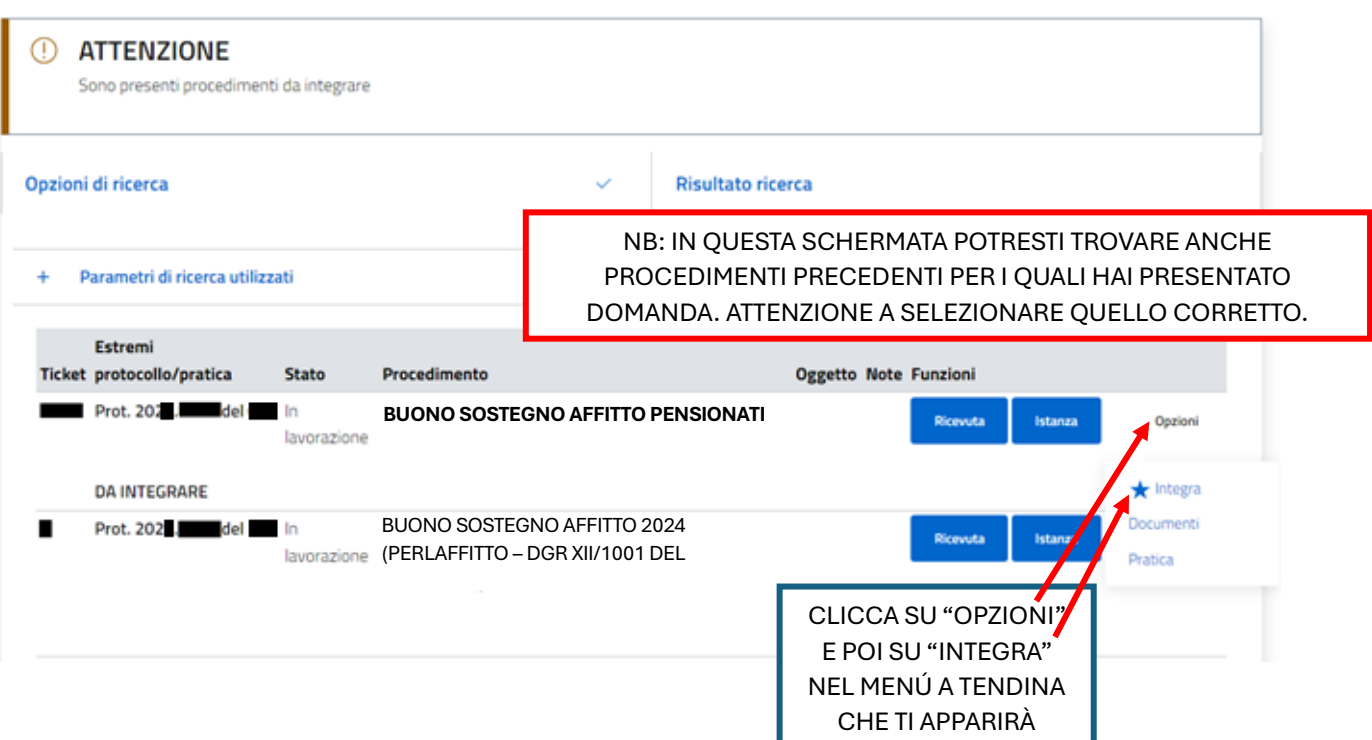

## Consulta lo stato dei tuoi procedimenti

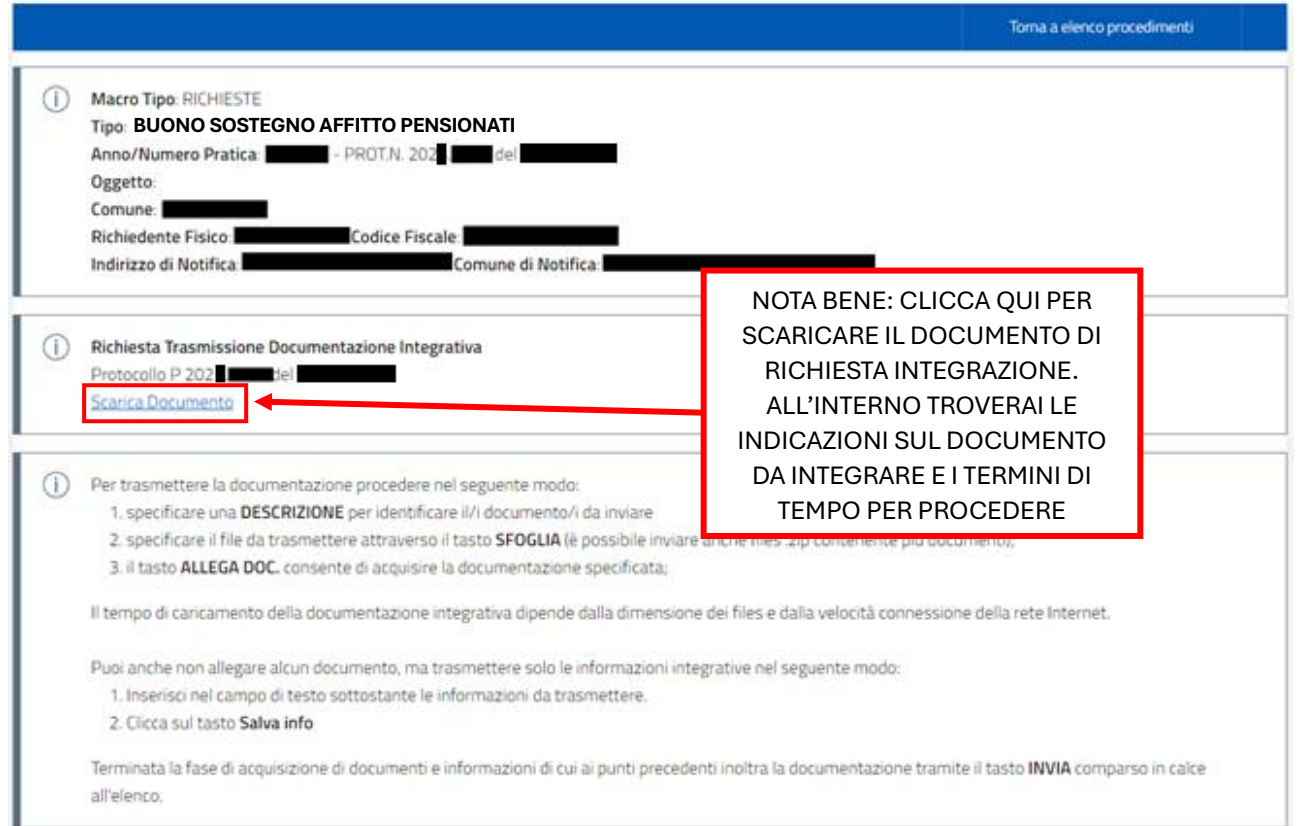

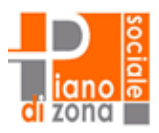

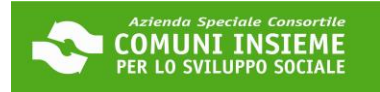

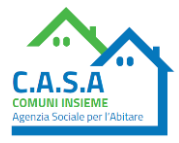

⋒ 1 termini per la presentazione dell'istanza scadranno in data 23/04/2024, alle ore 23.59, con la possibilita' di integrazione spontanea fino al 26/04/2024

Caricamento Documentazione/Informazioni Integrative

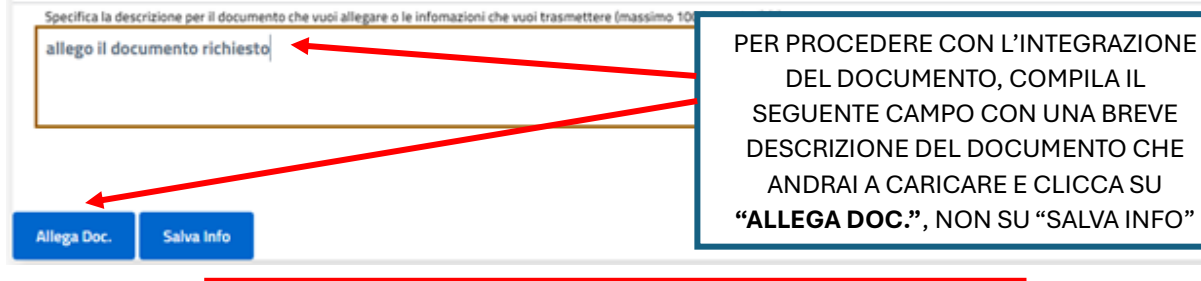

**ATTENZIONE! PER INVIARE IL DOCUMENTO NON CLICCARE SUL PULSANTE "SALVA INFO", ALTRIMENTI IL DOCUMENTO NON VERRÀ CARICATO E INVIATO CORRETTAMENTE**

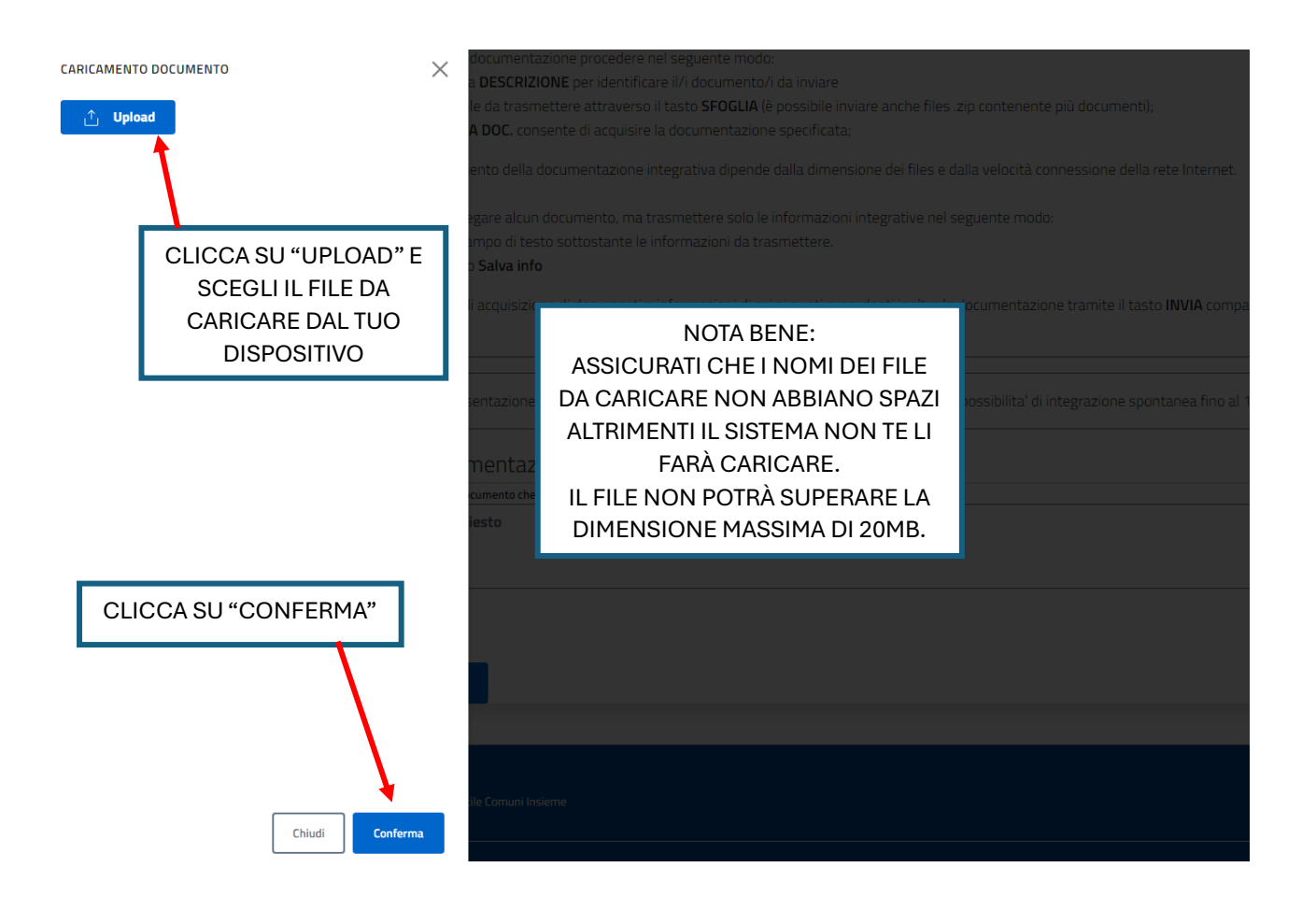

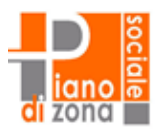

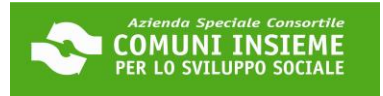

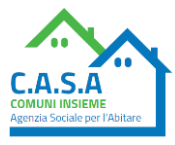

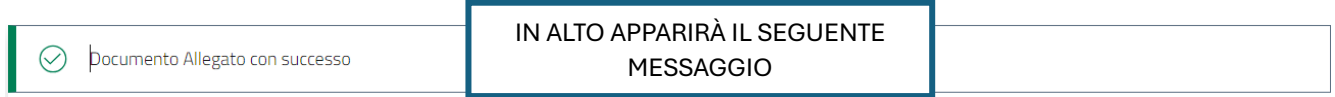

### Documentazione integrativa da Inviare

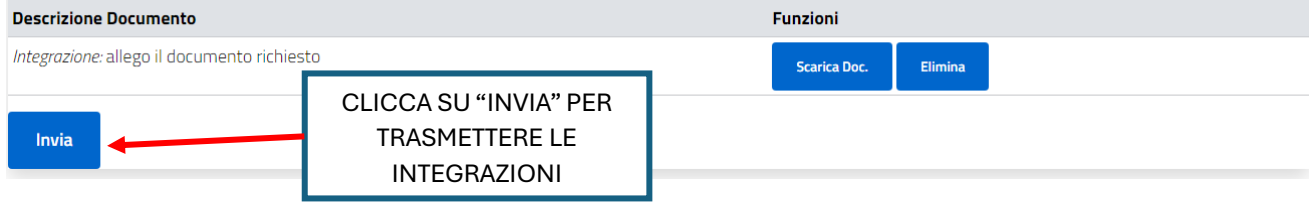

## Consulta lo stato dei tuoi procedimenti

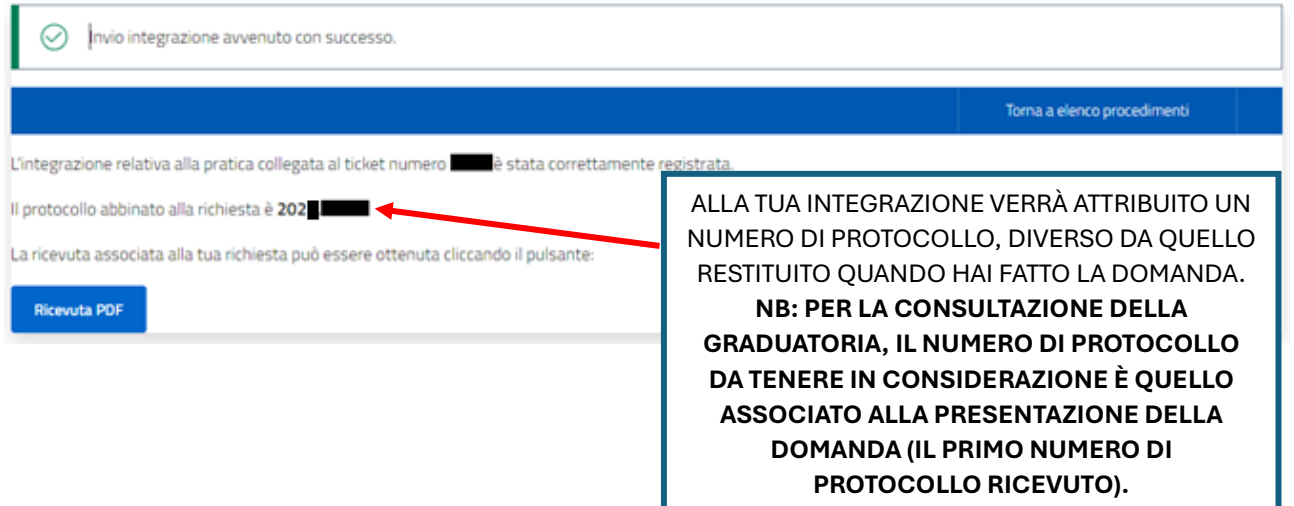

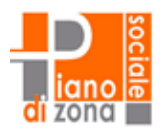

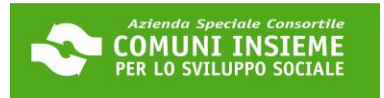

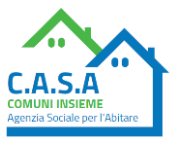

## **FACSIMILE CONTRATTO COMPRENSIVO DI REGISTRAZIONE**

Devi caricare sia il contratto (vedi es. sotto) CHE la registrazione (vedi ed. sotto).

NB: per le assegnazioni in godimento (contratti delle cooperative edificatrici) NON È NECESSARIA LA REGISTRAZIONE

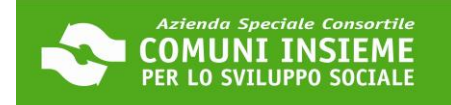

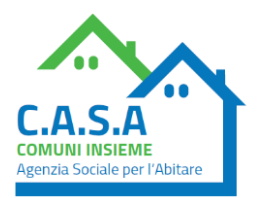

### **ESEMPIO DI CONTRATTO**

### **LOCAZIONE ABITATIVA**

#### (Legge 9 dicembre 1998, n. 431, articolo 2, comma 3)

Il sig. \_\_\_\_ di seguito denominato locatore concede in locazione al sig. \_\_\_\_ di seguito denominato conduttore, identificato a mediante C.I. \_\_\_\_, che accetta, per sé e suoi aventi causa, l'unità immobiliare posta in \_\_\_ via \_\_\_\_\_ n. \_\_ composta di n. \_\_ vani, oltre cucina e servizi, e dotata altresì dei seguenti elementi accessori: cantina. Ammobiliata come da elenco a parte sottoscritto dalle parti. Estremi catastali identificativi dell'unità immobiliare: Categoria A3, Subalterno

La locazione è regolata dalle pattuizioni seguenti.

### Articolo1 (Durata)

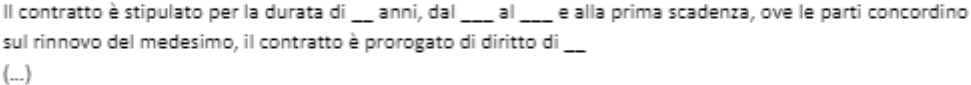

#### Articolo 2 (Canone)

Il canone annuo di locazione è convenuto in euro

 $(\ldots)$ 

#### Articolo 3 (Deposito cauzionale e altre forme di garanzia)

 $(...)$ 

Articolo 4 (Oneri accessori)

 $(...)$ 

#### Articolo 7 (Uso)

L'immobile deve essere destinato esclusivamente a civile abitazione  $(...)$ 

 $(\ldots)$ 

Articolo 15 (Varie)

Letto, approvato e sottoscritto 

Il locatore Il conduttore

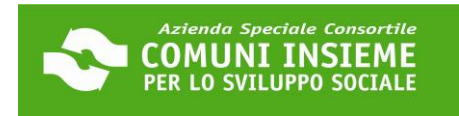

Ī

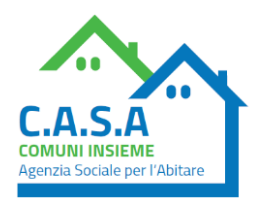

### **ESEMPI DI REGISTRAZIONI DI CONTRATTO**

### A) REGISTRAZIONE CON TIMBRO AGENZIA DELLE ENTRATE

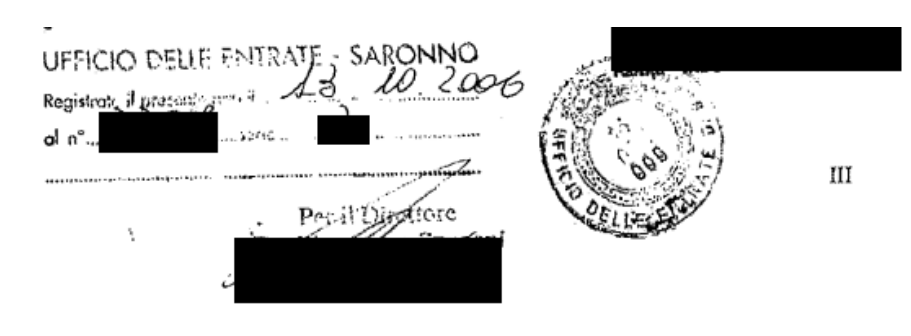

### B) REGISTRAZIONE CON DOCUMENTO DELL'AGENZIA DELLE ENTRATE ALLEGATO AL CONTRATTO

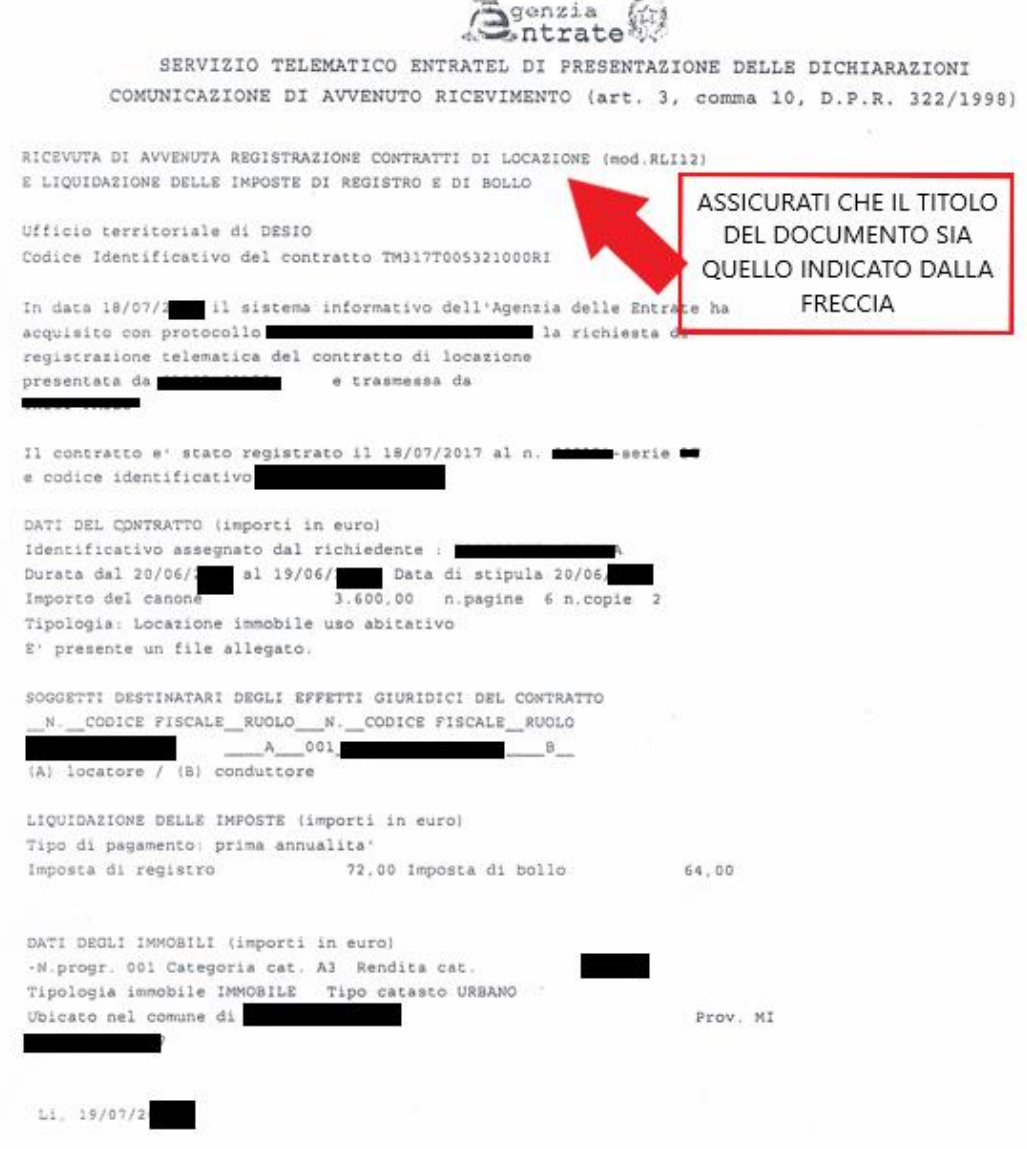